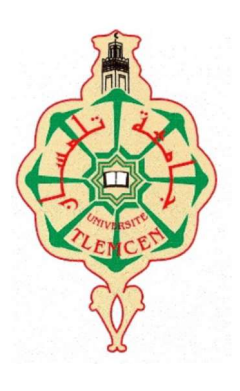

 République Algérienne Démocratique Et Populaire MINISTERE DE L'ENSEIGNEMENT SUPERIEUR ET DE LA RECHERCHE SCIENTIFIQUE Université Abou Bekr Belkaid de Tlemcen Faculté de Technologie

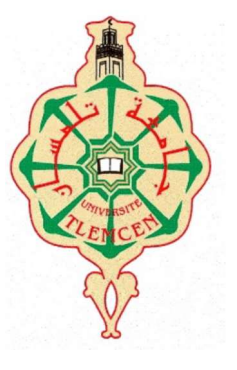

MEMOIRE DE FIN D'ETUDE POUR L'OBTENTION DU

#### DIPLOME DE MASTER

Filière : Electrotechnique

Spécialité : Réseaux Electriques et Réseaux Electriques Intelligents Préparé au Département de Génie Electrique et Electronique

Présenté par

SOULIMANE NADIA & SEBBAGH YASSAMINE

Intitulé du Mémoire

### radiofréquence pour un compteur électrique avancé aux zones non urbaines Etude et réalisation d'un système de communication par

Soutenu le 28 Juin 2017 devant les membres du jury, composé de :

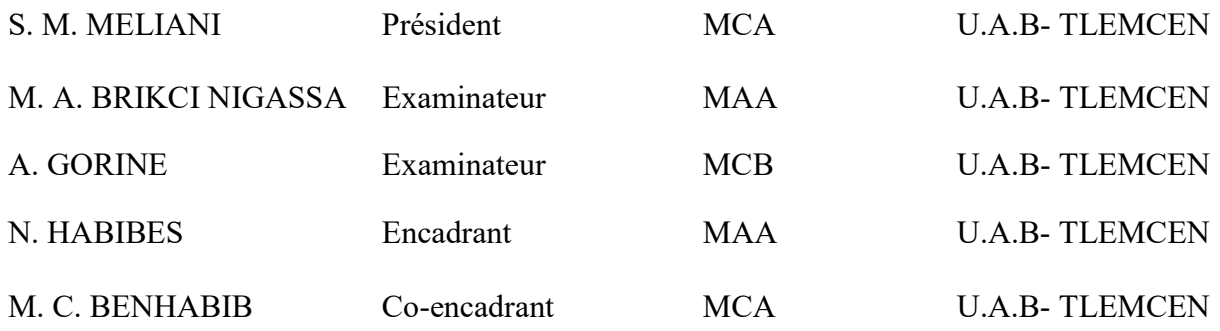

Année Universitaire : 2016 / 2017

A cœur vaillant rien d'impossible A conscience tranquille tout est accessible Quand il y a la soif d'apprendre Tout vient à point à qui sait attendre Quand il y a le souci de réaliser un dessein Tout devient facile pour arriver à nos fins Malgré les obstacles qui s'opposent En dépit des difficultés qui s'interposent Les études sont avant tout Notre unique et seul atout Ils représentent la lumière de notre existence L'étoile brillante de notre réjouissance Comme un vol de gerfauts hors du charnier natal Nous partons ivres d'un rêve héroïque et brutal Espérant des lendemains épiques Un avenir glorieux et magique Souhaitant que le fruit de nos efforts fournis Jour et nuit, nous mènera vers le bonheur fleuri Aujourd'hui, ici rassemblés auprès des jurys, Nous prions dieu que cette soutenance Fera signe de persévérance Et que nous serions enchantés Par notre travail honoré

### Remerciements

En préambule à ce mémoire nous louons ''ALLAH'' le tout puissant et miséricordieux qui nous a donné la force et la patience d'accomplir ce projet.

Nous tenons à remercier Mr MELLIANI Sidi Mohamed Maître de conférences à l'Université de Tlemcen, pour l'honneur qu'il nous a fait en acceptant de présider le jury.

Nous remercions vivement Mr Mohammed Amine BRIKCI NIGASSA, Maître assistant à l'Université de Tlemcen et Mr Ali GOURINE, Maître de conférences à l'Université de Tlemcen, pour avoir accepté d'examiner notre travail et l'intérêt qu'ils y ont porté.

Nous adressons nos vifs remercîments à Mr BENAHBIB Mohamed Choukri, maitre de conférences à l'Université de Tlemcen, pour nous avoir Co-encadré et pour toute l'aide et le soutien qu'il nous a apporté.

Nous tenons à exprimer notre profonde gratitude à Mlle HABIBES Naima, Maitre-assistant à l'Université de Tlemcen, pour nous avoir encadré et dirigé ce travail, pour toute l'aide qu'elle nous a apporté.

Nous tenons à exprimer également nos sincères remerciements à tous les professeurs qui nous ont enseigné et qui par leurs compétences nous ont soutenu durant tout notre cursus.

Enfin, nous tenons à remercier tout particulièrement nos parents, pour leur soutien inconditionnel tout au long de ces longues années d'études, et aussi tous nos collègues et amis de la filière pour la solidarité et le soutien moral dont ils ont toujours fait preuve.

### Dédicaces

Que ce travail témoigne de mes respects :

#### A mes parents,

 Grâce à leurs tendres encouragements et leurs grands sacrifices, ils ont pu créer le climat affectueux et propice à la poursuite de mes études. Aucune dédicace ne pourrait exprimer mon respect, ma considération et mes profonds sentiments envers eux. Que dieu leur procure bonne santé et longue vie.

#### A mes sœurs,

Ibtissem, Hanane, ainsi à leur époux,

Ma petite sœur Katia en lui souhaitant la réussite au B.E.M.

#### A mes adorables nièces,

Inéssou, Rihemo, Noor.

#### A ma grand-mère,

Que dieu la garde pour nous.

#### A tous mes Amis(es),

Nadjet, Hadjer, Bibicha.

Iméne, Mimiya, Mido,

Amelou, Narimene, abd illah

Sans oublier mon binôme Nadia et toute sa famille.

….

Et tant d'autres,

Merci pour tous les bons moments passés ensemble.

#### Aux profs de la promos REREI.

« Sebbagh Yassamine »

### **Dédicaces**

Tous les mots ne sauraient exprimer la gratitude, l'amour, le respect, la reconnaissance, c'est tout simplement que Je dédie ce modeste travail à :

La mémoire de ma grand-mère Benyelles Baya le destin ne nous a pas laissé le temps pour jouir ce bonheur ensemble et de t'exprimer tout mon respect. Puisse Dieu tout puissant vous accorder sa clémence, sa miséricorde et vous accueillir dans son saint paradis…

A la mémoire de mon grand-père paternel et ma grand-mère maternelle je vous dédie aujourd'hui ma réussite. Que Dieu, le miséricordieux, vous accueille dans son éternel paradis.

A mon grand-père Choukchou Mohammed que ce modeste travail, soit l'expression des vœux que vous n'avez cessé de formuler dans vos prières. Que Dieu vous préserve santé et longue vie.

Mes parents : Aucune dédicace ne saurait exprimer l'amour, l'estime, le dévouement et le respect que j'ai toujours pour vous. Rien au monde ne vaut les efforts fournis jour et nuit pour mon éducation et mon bien être. Ce travail et le fruit de tes sacrifices que tu as consentis pour mon éducation et ma formation le long de ces années.

Mes frères : Fethallah, Benamer, Djallal, Sofiane et Samir qui n'ont cessé d'être pour moi des exemples de persévérance, de courage et de générosité ainsi qu'à mes belles sœurs.

Mes neveux et nièces : Mehdi, Aymen, Yacine, Lilia, Yasmine, Wissem, Ines, les jumeaux Younes et Yousra, Adil sans oublier le petit Wanis que dieu vous réserve un avenir plein de succès.

A tous les membres de ma famille tantes oncles cousins et cousines, qui m'ont soutenue de loin et de prés.

A mon fiancé qu'ainsi qu'à sa famille.

A mon binôme Yasmine et à toute sa famille lui souhaitant un avenir meilleur

A mes meilleurs amis spécialement Amel, Afaf, Nerimane, Souhila, Téma et tous ceux qui me sont chers et que j'ai omis de citer. J'espère qu'ils trouveront dans ce travail toute ma reconnaissance et tout mon amour. Ainsi qu'à toute la promo REREI.

Nadia SOULIMANE

### Glossaires

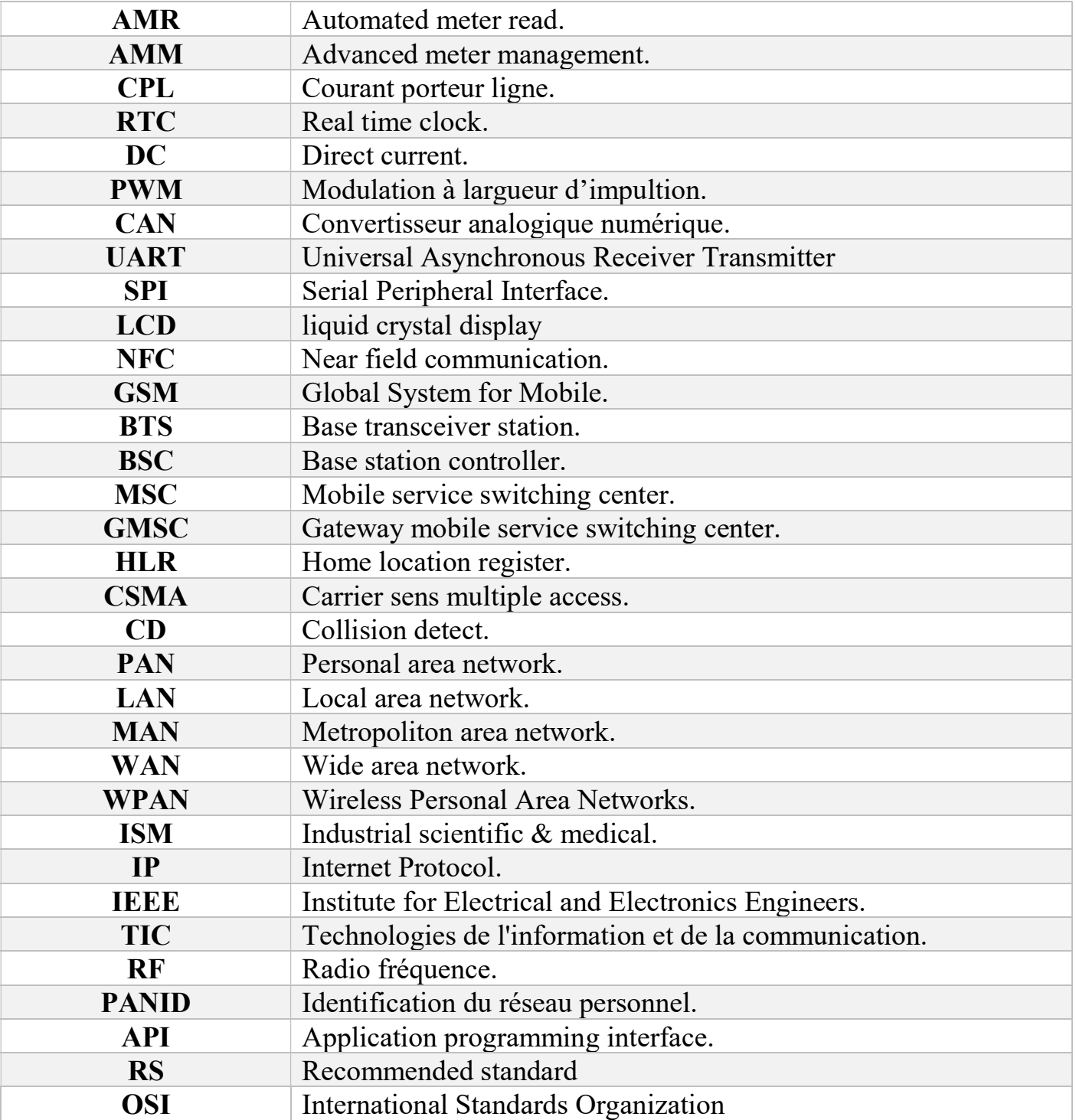

## Liste des tableaux & figures.

### Tableaux Page

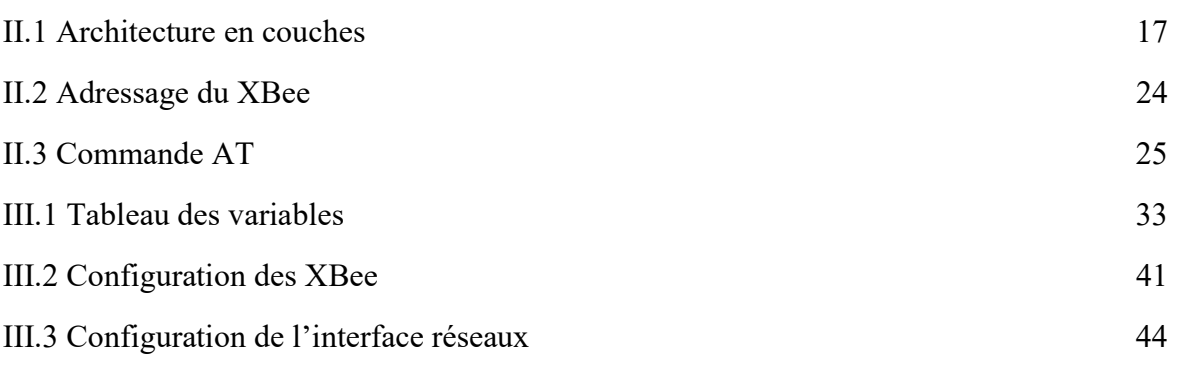

#### **Figures** Page

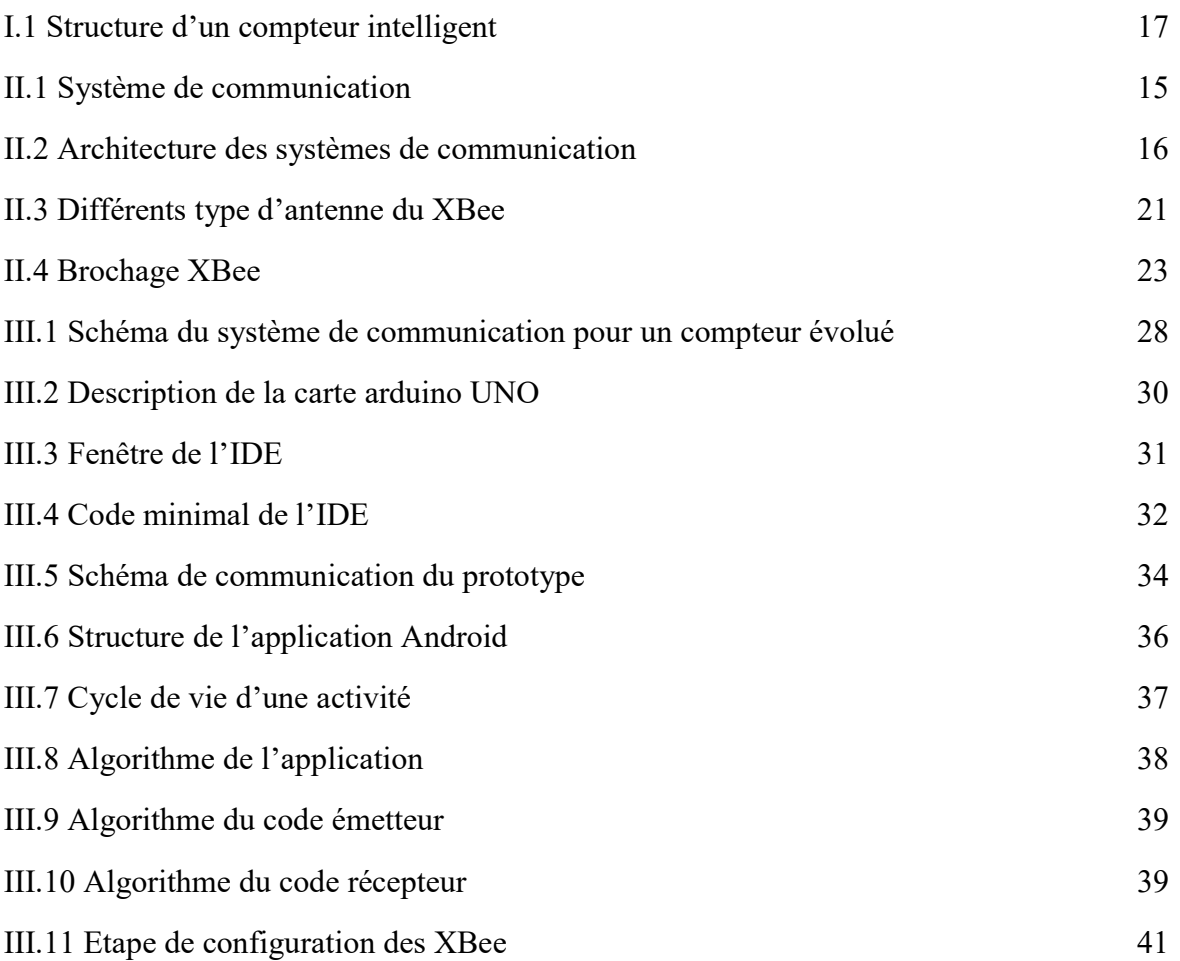

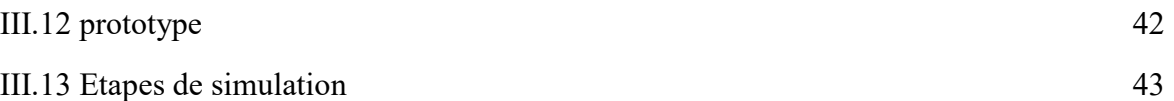

## Table des matières

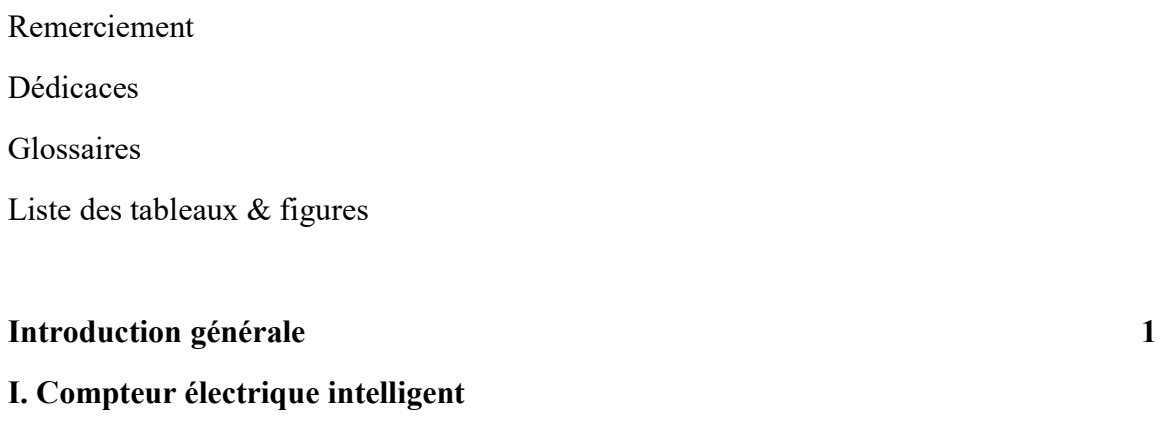

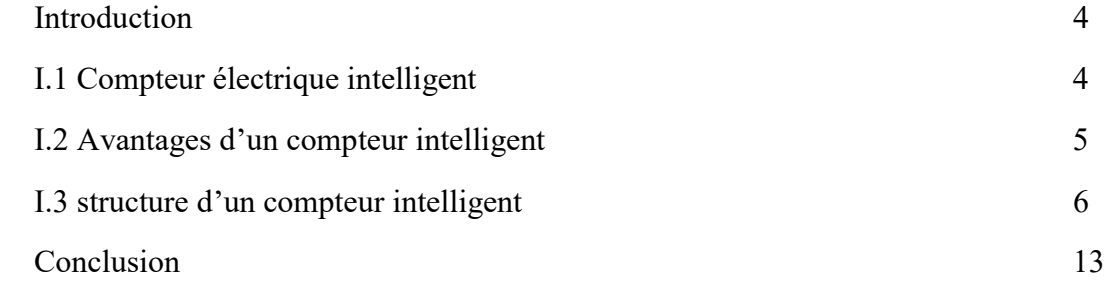

### Ⅱ. Systèmes de communication

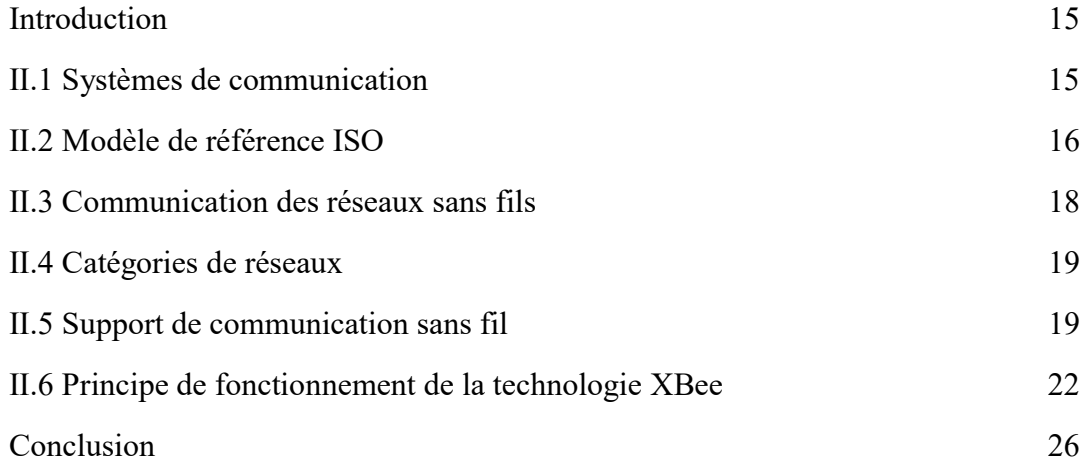

### Ⅲ Prototype

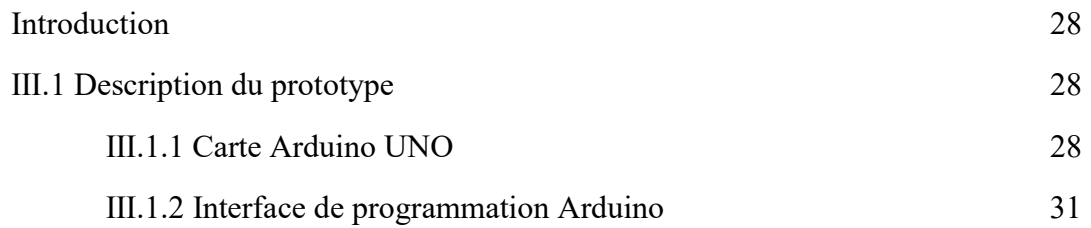

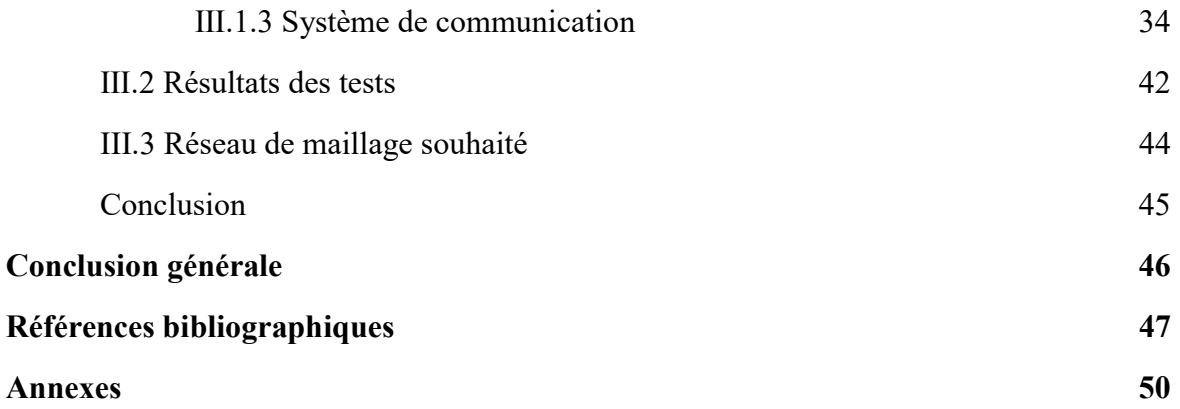

### Introduction générale

À une époque où communication et technologie sont les maîtres mots de notre société, on ne peut douter que l'avenir des réseaux de communication est de grandir et de se développer. Cet avenir est pour une bonne part lié aux techniques et aux supports de communication utilisés dans les réseaux de télécommunication. L'intégration des réseaux de communication locaux et/ou à grande distance dans les réseaux électriques a conduit au concept de réseau électrique intelligent, dans lequel le consommateur et le producteur d'énergie électrique ont accès à plusieurs types d'information, grâce au développement de l'électronique numérique.

D'autre part, la modernisation du comptage qui consiste à remplacer le compteur classique (électromécanique ou numérique de première génération) par un compteur dit « intelligent », permet de communiquer directement avec les systèmes d'information des gestionnaires de réseau de distribution d'électricité, rendant inutiles les relevés sur site. Le compteur intelligent informera le client de sa consommation en temps réel et à terme permettra le développement du marché de l'énergie, du prix de l'électricité qui sera en fonction de l'heure de la journée. Le compteur intelligent permettra également la centralisation de l'informations utiles concernant les réseaux électriques (qualité de service, profil de consommation, tentatives de fraude…) en remontant les données directement du consommateur, ou commander l'enclenchement de tout appareil domestique à forte consommation électrique durant les périodes creuses, voire délester automatiquement ces mêmes appareils en période de pointe. Le compteur pourra aussi enregistrer les flux d'énergie dans les deux sens (consommée et produite), dans le cas de la production d'électricité notamment de type renouvelable, appelée à se développer de plus en plus.

Ainsi, notre travail est subdivisé en trois chapitres :

Le premier chapitre couvre quelques définitions propres aux compteurs intelligents ainsi que les avantages et les inconvénients pour les différents acteurs du marché de l'électricité, une infrastructure et une structure d'un compteur évolué.

Le deuxième chapitre présente les différents systèmes de communication définissant quelques systèmes sans fil qui sont fréquemment utilisé dans la nouvelle technologie.

Le mémoire se termine par le chapitre trois qui comporte une réalisation d'un prototype d'un système de communication de type XBee afin de communiquer entre un Arduino représentant le compteur électrique et une tablette et/ou un téléphone afin de collecter les données.

# Chapitre Ⅰ Compteur électrique intelligent

#### Introduction

Dans les réseaux électriques actuels, le contrôle et le monitoring des services s'effectuent par des méthodes classiques comme les prélèvements sur place et l'accès direct aux points à examiner. Aujourd'hui les pouvoirs publics ont la volonté de remplacer l'ensemble des compteurs électriques par des compteurs « évolués ». Ces derniers sont avant tout utiles pour les gestionnaires de réseau électrique car cela leur permet de mieux contrôler le réseau et de réaliser des opérations à distance telles que le relevé des consommations ou le changement de puissance ou d'option tarifaire, sans déplacement d'un technicien. Ils sont également intéressants pour les fournisseurs d'électricité qui vont pouvoir proposer des offres tarifaires différentes selon les moments de la journée ; et pouvoir proposer également d'autres prestataires de services pour mieux connaitre sa consommation en temps réel [1].

Dans ce cadre, nous proposons une architecture de contrôle et de monitoring à distance, permettant à un centre de contrôle et de monitoring de communiquer avec des compteurs intelligents installés au niveau des foyers. Le propriétaire peut ainsi consulter sa consommation énergétique à distance grâce à son smartphone, sa tablette ou son ordinateur [2].

#### I.1 Compteur électrique intelligent

L'adjectif « intelligent » est clairement abusif et a probablement été choisi pour indiquer qu'il s'agit d'un équipement électronique capable d'être programmé. Il ne faut surtout pas l'interpréter au sens informatique « d'intelligence artificielle », vu que ces compteurs agissent comme des « serveurs » obéissant aux requêtes extérieures et ne sont pas munis de capacité de décision et d'action propre [3].

Un compteur évolué et disposé d'une technologie avancée, dite AMR (Automated Meter Reading) qui identifie de manière plus détaillée la consommation énergétique d'un bâtiment ou d'une entreprise et la transmet, soit par liens téléphoniques, soit par cellulaires, soit par ondes radio ou encore par courant porteur en ligne (CPL) à un système informatique d'acquisition de données du distributeur. Ces compteurs peuvent notamment établir des factures en temps réel et repérer les équipements qui consomment le plus. Ils peuvent éventuellement informer le client et/ou le distributeur des baisses de tension, des manipulations du compteur et des pannes électriques. Du point de vue de l'entreprise, ils permettent aussi des gains de productivité puisque le personnel chargé du relevé des compteurs n'est plus requis. Lorsque le compteur est en plus programmable à distance et équipé d'un appareil de coupure à distance, il est dit AMM (Advanced Meter Management). Cette deuxième option est importante car elle va bien au-delà du simple relevé à distance et ouvre l'ensemble du réseau de distribution d'électricité à des évolutions profondes génériquement connues sous le nom de « réseau intelligent » [4].

Ces réseaux intelligents pouvant être définis au moyen de la théorie de l'agent, au sens de l'informatique et des sciences du numérique. En effet, selon cette théorie, l'agent correspond à une entité (humaine ou non) marquée par trois caractéristiques [5]

- Autonomie : il opère seul sans intervention extérieure.
- Interactivité, au sens où il peut agir sur son environnement et réciproquement.
- Et enfin, réactivité, c'est à dire qu'il perçoit son environnement et ses évolutions.

#### I.2 Avantages d'un compteur intelligent

Parmi les avantages que nous observons lorsque nous utilisons un compteur intelligent, il y  $a [6]$ :

#### Avantage pour les producteurs :

- $\checkmark$  Le lissage des pics pointes.
- La simplicité de l'insertion de micro-génération dans le cadre de la diversification du bouquet énergétique.

#### Avantage pour les gestionnaires du réseau électrique :

- $\checkmark$  La fiabilisation du relevé.
- $\checkmark$  Le gain de productivité grâce à la baisse du nombre de déplacements sur site.
- $\checkmark$  La maitrise des pertes non techniques.
- $\checkmark$  L'intégration des sources de production décentralisées intermittentes.

#### Avantage pour les fournisseurs :

- $\checkmark$  La fiabilisation de la gestion des périmètres d'équilibre.
- $\checkmark$  La possibilité de proposer des offres tarifaires innovantes.
- $\checkmark$  Les relevés à la demande.

#### Avantage pour les consommateurs :

- Une meilleure maitrise de la demande d'énergie
- Une facturation sur les données réelles
- $\checkmark$  Une absence de dérangement pour les opérations liées au compteur
- $\checkmark$  Une réduction des délais de réalisation des prestations

#### I.3 Structure d'un compteur intelligent

Dans le nouveau contexte de l'ouverture du marché électrique, de gestion optimale énergétique et de l'intégration des dispositifs de production dans les bâtiments, le compteur doit également assurer des fonctions de plus en plus nombreuses et complexes, liées aux divers services d'électricité. Par conséquent, il est nécessaire d'introduire des dispositifs auxiliaires correspondant à ces différents services, comme [4] :

- Une horloge, le contrôle du changement de période tarifaire ;
- Des indicateurs de maximum, le contrôle et la gestion des pointes de consommation pour le contrôle de changement de période tarifaire si besoin ;
- La mémorisation ou l'enregistrement des données, en particulier des données de facturation à la fin de la période contractuelle, permettant d'obtenir un suivi précis de la consommation d'énergie ;
- La gestion des dépassements de puissance, permettant à celui-ci d'effectuer les corrections nécessaires à l'optimisation de la consommation d'énergie ;
- L'émission, vers un autre dispositif de signaux caractéristiques de la consommation. Cette opération, qui porte le nom de télé-comptage, permet de déporter l'information et sa gestion et de combiner les résultats de plusieurs points de comptage ;
- La communication à distance des données contenues dans le compteur permettant sa lecture par le distributeur ou le client depuis un point éloigné du comptage.

Le schéma ci-dessous illustre la structure d'un compteur évolué :

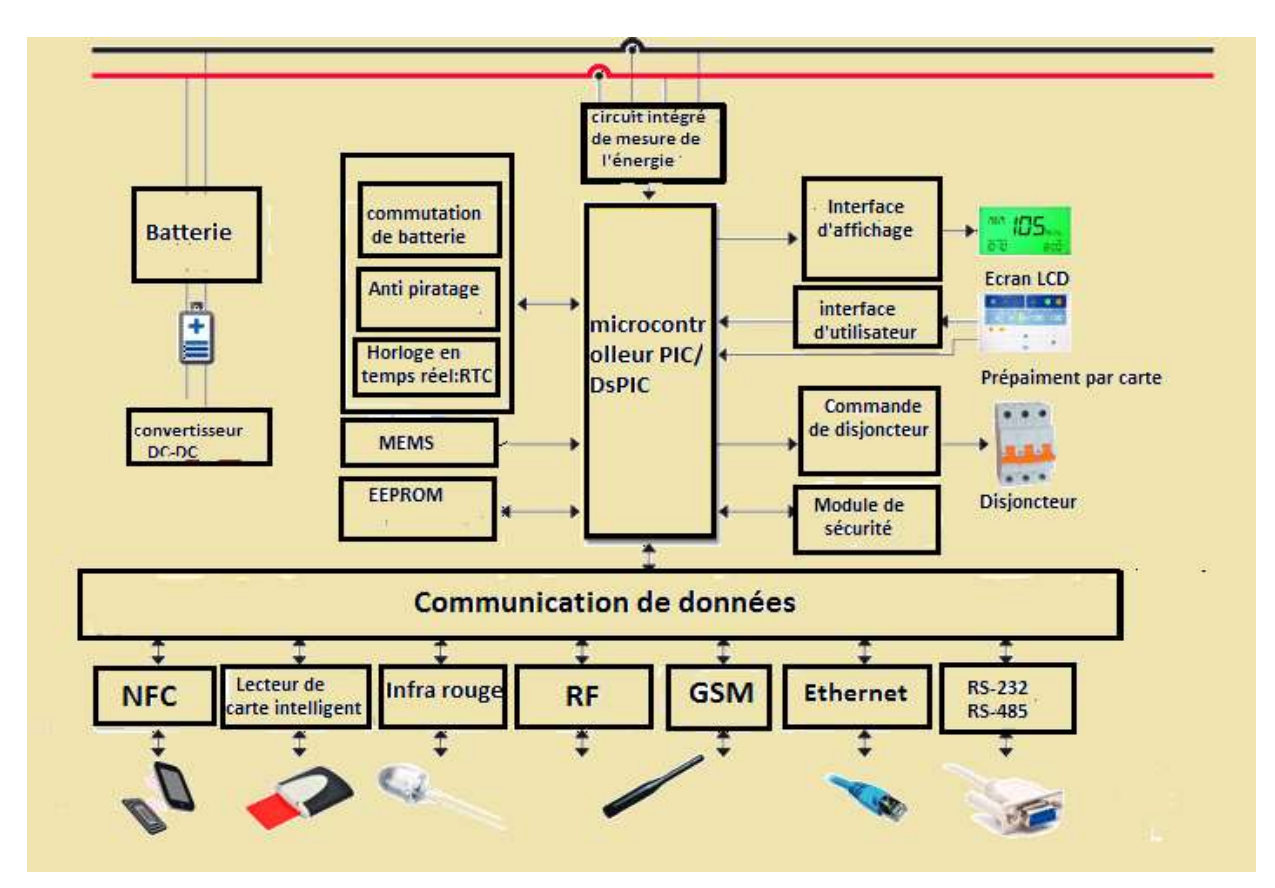

Figure I.1 : Structure matérielle d'un compteur intelligent [7]

Ainsi, les différents composants intégrés dans le compteur sont définis comme suit :

- Convertisseur continu/continu : Un convertisseur de tension continue/continue est un module (ou mini module) générant une tension de sortie régulée, isolée de la tension d'entrée. Les convertisseurs continue/continue en général réalisent deux fonctions : modifier le niveau de tension (élever ou abaisser) et réguler la tension. L'électronique de conversion se trouve entre les batteries (la source d'énergie en général) et l'ensemble des blocs constitutifs du système considéré, des circuits électroniques numériques et analogiques, des écrans, des actionneurs, des claviers, etc. [8]
- Batterie : Les pannes de courant peuvent s'avérer particulièrement problématiques quand elles concernent certains appareils électriques. Pour pouvoir protéger certaines parties du compteur électrique d'une coupure de courant, il est possible d'utiliser des batteries.
- Le système anti piratage : Le système anti-piratage est un système permettant de detecter le piratage, Les compteurs intelligents donneront alors la possibilité d'envoyer

une alerte lorsque l'intensité consommée ou la tension chute à zéro car la tension ne doit normalement jamais tomber à zéro sauf en cas de coupure de courant. L'intensité elle, n'est normalement jamais nulle car tous les appareils électroniques consomment de l'énergie. [9]

- Horloge RTC : Une horloge temps réel est fondamentalement identique à une montre. Elle fonctionne sur une pile et reste à l'heure même en cas de coupure de tension. Utiliser un RTC « Real Time Clock » permet de préserver l'heure sur de très-très-très longues périodes, même si on reprogramme le microcontrôleur. [10]
- **EEPROM :** La mémoire EEPROM est une mémoire reprogrammable électriquement à l'aide d'un logiciel spécifique. C'est la plus flexible de toute et elle est utilisée en générale par les BIOS. [11]
- **Microcontrôleurs :** Un microcontrôleur, est un composant électronique qui rassemble tous les éléments d'un "mini-ordinateur" et qui se présente sous la forme d'un circuit intégré. Un microcontrôleur permet de réaliser des systèmes et montages électroniques programmés. Cela veut dire que l'on pourra, avec le même montage, réaliser des fonctions très différentes qui dépendront du programme qui aura été programmé dans le microprocesseur. Le microcontrôleur va prendre en charge la partie traitement des informations et envoyer des ordres [12]. Il existe plusieurs types de microcontrôleurs dont on peut citer :
	- $\checkmark$  Les PICs, ce sont des microcontrôleurs basiques qui permettent de réaliser des montages simples sans nécessiter l'ajout de composants externes [13].
	- $\checkmark$  Les DSP ice sont des microcontrôleurs très puissants que l'on peut utiliser pour tout ou presque [13] :
	- o Contrôle de moteur par PWM,
	- o Conversion analogique numérique 16 bits (ADC),
	- o Acquisition de signaux numériques
	- o Communication CAN (natif), i2c (natif), UART (natif), SPI (natif), etc.

Il existe plusieurs familles de DsPIC : 30F, 33F, 33E.

- **Interface d'affichage :** L'interface d'affichage est composée d'un écran LCD qui retranscrit les informations transmises par le compteur. Ses fonctionnalités peuvent être :
	- o L'affichage de la consommation énergétique en kilowattheure ;
	- o L'affichage de la consommation instantanée en Watt ou en kilowatt ;
	- o L'affichage du coût ;
	- o L'affichage de la consommation réelle comparée à la consommation prévisionnelle ;
	- o L'alerte sonore et visuelle en cas de dépassement d'un seuil de consommation paramétrable ;
	- o La visualisation des historiques sur l'afficheur au choix : par jour / semaine / mois.
- Interface d'utilisateur : Cette unité d'interface utilisateur offre la possibilité de prépaiement qui peut se faire de deux façons [14] :
	- o En mode de paiement par carte de crédit, il s'agit en fait d'un mode de postpaiement de la consommation d'énergie.
	- o Ou en mode par débit, pour lequel un crédit est saisi sur le compteur avant la consommation d'énergie et le crédit diminue en fonction de la consommation d'énergie.
- **Commande de disjoncteur :** Comme tous les compteurs électriques, il est nécessaire d'avoir un appareil de protection qui est le disjoncteur qui est un appareil électromécanique de connexion qui permet de couper le courant d'un ou plusieurs circuits en cas de surintensité ou surcharge [15].
- Module de sécurité : Un module qui met en place des mesures permettant de garantir la sécurité et la confidentialité des données traitées par les appareils qu'il fournit à la personne, et doit prendre toutes précautions utiles pour en empêcher la prise de contrôle par une personne non autorisée, notamment en [16] :
- o Chiffrant tous les échanges de données avec des algorithmes de chiffrage puissant,
- o Protégeant les clés de chiffrement de toute divulgation accidentelle,
- o Authentifiant les appareils destinataires des données, subordonnant l'accès aux fonctionnalités de contrôle de l'installation à une authentification fiable de l'utilisateur (mot de passe, certificat électronique, …).
- Communication de donnés : Le compteur électrique intelligent pourra transmettre les informations nécessaires concernant la consommation de l'énergie électrique, les informations anti piratage, etc. mais pourra également recevoir des informations tel que la tarification en temps réel. Ainsi, le but de ce réseau de communication sera de transmettre des informations d'un système à un autre. Ces informations transmises devront être codées avant leur transmission de la source à la destination et vice versa. Cette transmission devra être sans erreurs [17].

Ainsi, nous aurons une représentation des données qui peut se diviser en deux catégories [17] :

La première catégorie concerne une représentation numérique. Il s'agit ici du codage de l'information en un ensemble de valeurs binaires, soit une suite de 0 et de 1. La deuxième catégorie renferme une représentation analogique : c'est-à-dire la donnée est représentée par la variation d'une grandeur physique continue.

Après l'étape du codage, intervient celle de la transmission. Il est question d'étudier la manière dont les suites binaires des caractères sont envoyées vers l'utilisateur final de ces informations. Ce transport peut s'effectuer en série ou en parallèle. Dans le premier cas, les bits sont envoyés les uns derrière les autres. La succession de caractères peut se faire de deux façons distinctes : le mode asynchrone ou le mode synchrone. Dans le cas de transmission parallèle, les bits d'un même caractère sont envoyés sur des fils distincts, pour arriver ensemble à destination. Cette méthode pose des problèmes de synchronisation qui conduisent à ne l'utiliser que sur de très courtes distances (dans le cas du bus d'un ordinateur par exemple).

La transmission des données entre deux points d'un réseau de communication se fait dans un canal de communication. Cette transmission peut être de type simplex, c'est-àdire, que la transmission suit une liaison unidirectionnelle, toujours dans le même sens de l'émetteur vers le récepteur. Le deuxième type de transmission est le half duplex, c'est-à-dire, que la transmission suit une liaison bidirectionnelle et permet de transformer l'émetteur en récepteur et vice versa. Une liaison bidirectionnelle, simultanée, ou duplex (ou encore full-duplex), permet une transmission simultanée dans les deux sens [18]. Il existe trois types de transmission des données sur un réseau de communication, à savoir [19] :

- La monodiffusion : les données sont transmises à un seul poste.
- La multidiffusion : les données sont transmises une seule fois, aux différents ordinateurs qui en font la demande.
- Et la diffusion : les données sont envoyées à l'ensemble du réseau sans distinction.

La transmission peut se faire soit par une transmission sans fil comme :

- La transmission infrarouge : aucun obstacle ne doit être présent entre l'émetteur et le récepteur. Les signaux sont limités en distance, car très sensibles aux interférences [20].
- La transmission radio : L'émetteur et le récepteur peuvent être séparés par des obstacles [17]. Elle peut se faire par divers moyens tel que :

NFC : La NFC, ou Near Field Communication (Communication dans un champ proche), est une technologie simple et intuitive qui permet d'utiliser votre téléphone portable à des fins innovantes. Un tag NFC peut être relié à des informations telles qu'une page Web et toutes sortes d'autres informations en général. Les autres domaines dans lesquels la NFC commence à évoluer sont le paiement, l'ouverture de porte avec des serrures sécurisées sans contact, la connexion à des ordinateurs et bien d'autres encore. Toutes ces actions ont quelque chose en commun, elles impliquent le placement de votre Smartphone (ou tout autre appareil NFC) à proximité de l'élément avec lequel vous voulez interagir [21].

Radio fréquence : Elément du spectre électromagnétique compris entre 3 kHz et 300 MHz, permettant la transmission d'ondes radio [22].

GSM : La transmission des données numériques à l'aide d'un téléphone GSM se fait en mode « connecté » qui correspond au fonctionnement d'une ligne téléphonique standard. Il consiste à établir un lien physique entre deux points ou deux correspondants. Une fois le numéro d'appel composé, un circuit est affecté en permanence à la communication, sans aucun partage avec les autres clients. Le réseau GSM est constitué des entités suivantes [22] :

- BTS (base transceiver station) : Equipement composé des émetteurs/récepteurs radio,

- BSC (base station controller) : Gère la ressource radio (allocation de canal, hand-over),

- MSC (mobile-service switching center) : Commutateur gérant les appels départ et arrivée,

- GMSC (gateway MSC) : Passerelle réalisant l'interface entre le réseau d'un opérateur et le RTC,

- HLR (home location register) : Base de données contenant les profils et localisation des abonnés

La transmission peut également se faire par une transmission filaire. On peut citer :

Ethernet : Ethernet (aussi connu sous le nom de norme IEEE 802.3) est un standard de transmission de données pour réseau local basé sur le principe que tous les ordinateurs d'un réseau Ethernet sont reliés à une même ligne de transmission, et la communication se fait à l'aide d'un protocole appelé CSMA/CD (Carrier Sense Multiple Access with Collision Detect). Avec ce protocole toute machine est autorisée à émettre sur la ligne à n'importe quel moment et sans notion de priorité entre les machines. Cette communication se fait de façon simple, chaque machine vérifie qu'il n'y a aucune communication sur la ligne avant d'émettre. Si deux machines émettent simultanément, alors il y a collision (c'est-à-dire que plusieurs trames de données se trouvent sur la ligne au même moment), les deux machines interrompent alors leur communication et attendent un délai aléatoire, puis la première ayant passé ce délai peut alors réémettre [24].

Fibre optique (RS 485) : La fibre optique utilise le protocole de communication série. Les ports série RS232 sont présent sur la plupart des ordinateurs. Il permet de faire communiquer uniquement un maitre et un esclave sur chaque ligne. Il fonctionne en full duplex et à vitesse de communication peut aller jusqu'à 115 Kbits/s. En RS232, la distance séparant les deux équipements ne dépasse pas généralement 15 m. La RS485 est l'amélioration du RS422, il permet de faire communiquer jusqu'à 32 périphériques sur la même ligne de données. Chaque périphérique esclave peut communiquer avec les 32 autres périphériques.

#### Conclusion

Le système de compteur intelligent est un élément indispensable dans l'évolution et la modernisation du marché de l'énergie. Ils offrent de nouvelles fonctionnalités qui s'avèrent prometteuses car il permet un gain de temps, d'argent, et une meilleure évaluation de la consommation. Ces nouvelles fonctionnalités sont efficaces uniquement lors de l'introduction des systèmes de communication qui permette l'échange d'information entre les différents acteurs intervenant dans le réseau électrique.

Chapitre Ⅱ

Systèmes de communication

### Introduction

La communication est fondamentale pour chaque société. Depuis toujours, le langage, le dessin, puis l'écriture ont permis aux peuples d'évoluer, de transmettre leurs savoirs et leurs valeurs. Les progrès technologiques font que la quantité d'informations n'a jamais été aussi importante qu'aujourd'hui. Elle augmente à une vitesse vertigineuse et se présente sous forme de données, d'images et de sons. Sa circulation instantanée autour du globe à travers les réseaux de communication la rend omniprésente, puisqu'on peut quasiment y accéder en tout temps et de partout. De plus aujourd'hui, la majorité des ordinateurs et la quasi-totalité des appareils « mobiles » (tels que les téléphones portables) disposent de moyens de connexion à un ou plusieurs types de réseaux sans fil comme le Wifi, le Bluetooth ou l'infrarouge. Ainsi, il est très facile de créer en quelques minutes un réseau de communication sans fils permettant à tous ces appareils de communiquer. [26]

De plus aujourd'hui, de plus en plus d'équipement électrique connecté au réseau électrique utilise des systèmes de communication. Parmi ces équipements nous trouvons les compteurs électriques de nouvelle génération dit intelligent qui utilise pleinement les systèmes de communication afin de transmettre et/ou de recevoir des informations. Ainsi, dans ce chapitre nous allons essayer d'expliquer en détail le fonctionnement de ces systèmes de communication et plus particulièrement celle utilisé pour le compteur électrique.

#### II.1 Systèmes de communication

Un système de communication a pour fonction d'assurer le transport de l'information entre un émetteur et un (ou plusieurs) récepteur(s) reliés par un canal de communication (figure1). Cette information est transportée sur le canal sous forme d'un signal. [27]

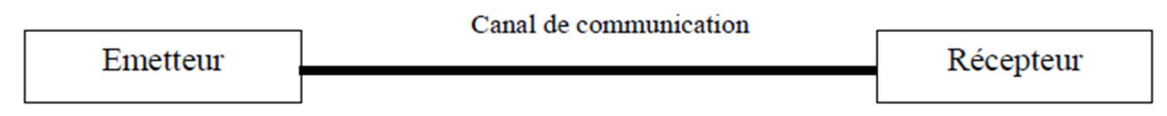

Figure Ⅱ.1 : Système de communication [28]

On peut caractériser les systèmes de communication par le type d'information transmise (son, image, vidéo et donnée) et les transformations nécessaires pour transmettre cette information (par exemple pour un son, transformation d'un signal acoustique en un signal électrique). Tout le problème de la transmission est de trouver une bonne transformation de l'information en signal tel que le canal soit capable de le propager "correctement", c'est-à-dire que le récepteur puisse trouver suffisamment d'informations dans le signal reçu pour reconstituer l'information initiale. Pour communiquer ces systèmes disposent de trois blocs fonctionnels [27]

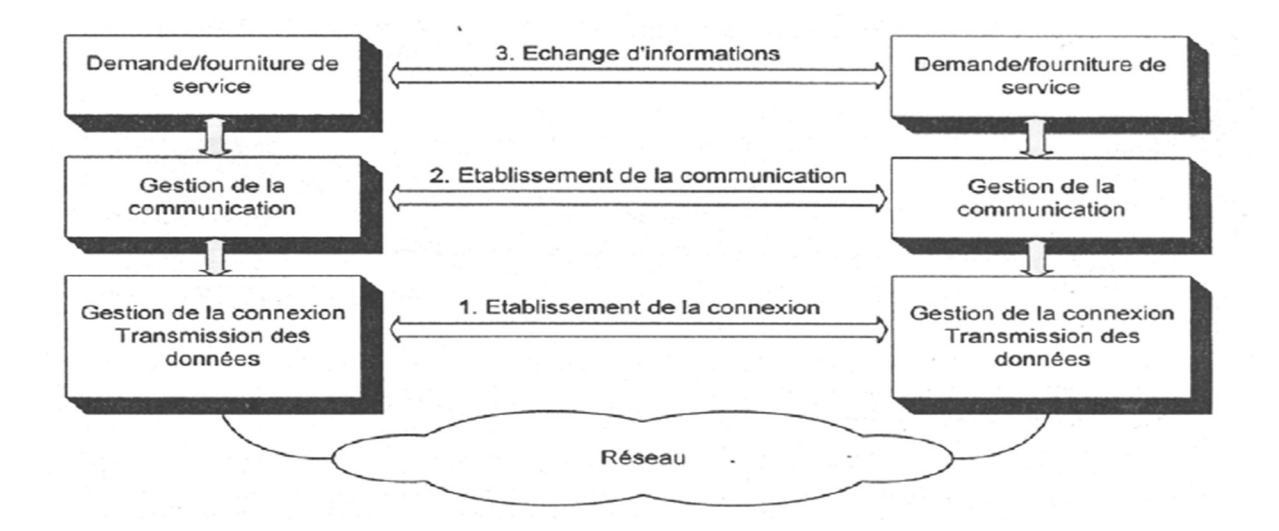

Figure Ⅱ.2 : Architecture des systèmes de communication [28]

#### II.2 Modèle de référence l'ISO

Afin de résoudre les problèmes de compatibilité qui se posent pour l'interconnexion d'équipements conçus par des constructeurs différents, un effort de normalisation internationale a été entrepris par l'ISO (International Standards Organization) pour définir une architecture stratifiée pour systèmes ouverts, appelée modèle de référence de base pour l'interconnexion de systèmes ouverts, et plus connue sous le sigle OSI (Open Systems Interconnection Basic Reference Model). Le modèle OSI est un cadre de référence couvrant l'ensemble des normes de protocoles de communication qui doivent être mis en œuvre pour l'interconnexion de systèmes hétérogènes. Un système est dit ouvert lorsqu'il permet la communication entre logiciels et équipements différents, pourvu que ces derniers assurent leurs fonctions en conformité avec l'ensemble des normes définies dans le cadre du modèle OSI. Par opposition à un système ouvert, un système fermé ne permet en principe de mettre en relation que des équipements en provenance d'un même constructeur, selon des protocoles qui lui sont propres et qui peuvent évoluer dans le temps sous son seul contrôle. [28]

L'architecture OSI est basée sur une décomposition en sept couches :

| <b>Modèle OSI</b>                    |                       |                 |                                                                                                    |  |  |
|--------------------------------------|-----------------------|-----------------|----------------------------------------------------------------------------------------------------|--|--|
|                                      | <b>Type de Donnée</b> | Couche          | <b>Fonction</b>                                                                                                    |  |  |
| <b>Couches</b><br><b>Hautes</b>      | Donnée                | 7. Application  | Point d'accès aux services réseaux                                                                                                    |  |  |
|                                      |                       | 6. Présentation | Gère le chiffrement et le déchiffrement des<br>données, convertit les données machine en<br>données exploitables par n'importe quelle<br>autre machine |  |  |
|                                      |                       | 5. Session      | Communication Inter host, gère les sessions<br>entre les différentes applications                                                                      |  |  |
|                                      | <b>Segments</b>       | 4. Transport    | Connexion bout à bout, connectabilité et<br>contrôle de flux. Intervient la notion de port.                                                            |  |  |
| <b>Couches</b><br><b>Matérielles</b> | Paquet/Datagramme     | 3. Réseau       | Détermine le parcours des données et<br>l'adressage logique (Adresse IP)                                                                               |  |  |
|                                      | <b>Trame</b>          | 2. Liaison      | Adressage physique (Adresse MAC)                                                                                                    |  |  |
|                                      | <b>Bit</b>            | 1. Physique     | Transmission des signaux sous forme binaire                                                                                                    |  |  |

Tableau II.1 : architecture en couches [28]

- **La couche Physique** assure la transmission des signaux binaires (suite de bits) entre les équipements reliés par un support.
- **La couche Liaison** assure la transmission des données structurées et fiabilisées en blocs (trames) entre des stations directement reliées par une liaison de données.
- La couche Réseau concerne l'acheminement des données (paquets) à travers tout le réseau en passant éventuellement par des stations intermédiaires ou par des sousréseaux. Cette couche est chargée de traiter les informations de commutation ou de routage associées au paquet.
- La couche Transport est chargée de préparer les données à être transportées. Elle gère entre autres le contrôle de flux (en indiquant à la machine distante qu'elle doit ralentir ses émissions), la correction d'erreurs, la détection des pertes et des duplications, la récupération des informations correctes, pour offrir si nécessaire, un service fiable à la couche supérieure .la division des données des applications en segments de taille adaptée aux couches inférieures.
- La couche Session a comme rôle de fournir aux entités de présentation, les moyens nécessaires pour organiser et synchroniser leur dialogue. Pour arriver à ce but, la couche session doit fournir les services nécessaires à l'établissement d'une connexion, son maintien et sa libération
- La couche Présentation fournit les transformations syntaxiques des données pour leur transfert (compression, cryptage ...), et pour les rendre compréhensibles aux applications réparties (codes ASCII, EBCDIC...)
- La couche Application contrairement à son nom, elle ne contient pas les applications (interface entre le réseau et les logiciels), mais des processus pour faciliter la communication entre les applications réparties (transfert de fichiers, transfert de messages, terminaux virtuels. [28]

#### II.3 Communication des réseaux sans fils

Un réseau sans fil est un ensemble d'appareils connectés entre eux et qui peuvent envoyer et recevoir des données sans qu'aucune connexion « filaire » physique reliant ces différents composants entre eux ne soit nécessaire. Il existe principalement deux méthodes pour la transmission dans les réseaux sans fil à savoir : [29]

#### La transmission par les ondes infrarouges

La transmission par les ondes infrarouges nécessite que les appareils soient en face l'un de l'autres et aucun obstacle ne sépare l'émetteur du récepteur. Cette technique est utilisée pour créer des petits réseaux de quelques dizaines de mètres.

#### La transmission par les ondes radios

La transmission par les ondes radios est utilisée pour la création des réseaux sans fil qui peut aller de quelques mètres jusqu'à plusieurs kilomètres. Les ondes radios ont l'avantages de ne pas être arrêtés par les obstacles. Le problème de cette technique est que des perturbations extérieures peuvent affecter la communication à cause de l'utilisation de la même fréquence par exemple.

Parmi les avantages des communications sans fil nous avons :

- Le déploiement et installation rapides de réseaux sans fil.
- La maintenance moins chère des systèmes sans fil.
- Une plus grande couverture-mobilité des services.

Cependant parmi les inconvénients, on peut citer, entre autres :

Dans certain cas l'accès d'une personne non autorisée aux signaux sans fil. [29]

#### II.4 Catégories de réseaux

Il existe cinq catégories de réseau, à savoir : [28]

- Réseau Personnel (PAN : Personal Area Network) qui relie des appareils électroniques personnels généralement mis en œuvre dans un espace d'une dizaine de mètres, on l'appeler également réseau domestique ou réseau individuel.
- Réseau Local (LAN : Local Area Network) qui est généralement un réseau à une échelle géographique relativement restreinte, par exemple une salle informatique, une habitation particulière, un bâtiment ou un site d'entreprise.
- Réseau Local (WLAN : Wireless Local Area Network) qui est un réseau LAN utilisant la technologie WIFI.
- Réseau Métropolitain (MAN : Metropolitan Area Network) qui désigne un réseau composé d'ordinateurs habituellement utilisé dans les campus ou dans les villes. Le réseau utilise généralement la fibre optique.
- Réseau Étendu (WAN : Wide Area Network) qui est un réseau informatique couvrant une grande zone géographique, typiquement à l'échelle d'un pays voire d'un continent, voire de la planète entière. Le plus grand WAN est le réseau Internet. [28]

#### II.5 Support de communication sans fil

Les communications sans fil représentent aujourd'hui la plus grande part de l'industrie des télécommunications. En effet, les utilisateurs exigent en tout temps la mobilité, le haut débit et le multimédia. La mobilité permet d'accéder au service n'importe où sur un territoire donné. La mobilité qui fait la joie des utilisateurs de services de télécommunication et des TIC s'appuie sur la propagation des ondes électromagnétiques ou ondes hertziennes ou encore des ondes radioélectriques. Le concept radio indique toute communication assurée sans support matériel, ainsi le terme radiocommunication englobe toute les communications sans fil, la radiodiffusion désigne le service fourni à l'aide d'ondes électromagnétique, tout comme la radiotéléphonie indique le service téléphonique n'utilise pas le support câblé. Parmi les systèmes de communication sans fil nous avons : [30]

1) **Radiodiffusion**: qui regroupe la radiodiffusion sonore  $(AM & FM)$  et la radiodiffusion télévisuelle. Dans ce système de communication sans fil, les émetteurs et les récepteurs sont reliés par des ondes électromagnétiques. Il n'existe aucune liaison physique entre l'émetteur de son ou d'images et le récepteur radioélectrique qui peut être un poste de radio ou un téléviseur. C'est l'un des services sans fil les plus utilisés.

- 2) Communication micro-ondes : qui est un type de communication efficace. Elle est utilisée dans les liaisons point à point et point à multipoint. Dans une liaison a microonde, il y a deux options : la première option consiste à relier deux points quelconques situés à des distances sur la terre, il s'agit dans ce cas des liaisons terrestre. La deuxième utilisation des micro-ondes dites encore faisceaux hertziens est dans les liaisons entre station terrienne et les satellites placés en orbite. Le principal inconvénient des signaux micro-ondes est leur vulnérabilité par rapport aux mauvais temps, en particulier la pluie.
- 3) Infrarouge : l'infrarouge est une technologie qui transmet des informations par rayonnement électromagnétique. La longueur d'onde des radiations varie de 750 nanomètres à 1 millimètre. Les systèmes de transmissions à infrarouge sont largement utilisés dans les communications de courte portée. Une application ordinaire de l'infrarouge est dans les télécommandes de téléviseur.
- 4) Bluetooth : Ce type de liaison sans fils permet de relier deux appareils via une liaison hertzienne. Ces appareils peuvent être des appareils photo-numériques, des imprimantes, etc. Le Bluetooth exploite la gamme de fréquence des 2,45 GHz ISM (industrial, Scientific & Medical) qui est normalement libre de droit pour la majorité des pays. Le nombre de fréquences distinctes utilisées est de 79, ce qui veut dire que vous pourriez utiliser 79 réseaux différents dans la même pièce. Le débit de la connexion est maximum de 1Mb/s pour des périphériques distants de maximum 4 mètres et de 75 Kb/s pour des distances supérieures. La distance maximum est de 10 mètres, mais peut atteindre dans certaines cas 100 mètres. En effet, la technologie Bluetooth définit 2 catégories de puissances radiofréquence pour les réseaux personnels, la plage courte (0dBm) qui autorise des distances jusqu'à 10 métres et la plage moyenne (+20dBm) qui porte jusqu'à 100 mètres. La liaison radio soutient à la fois la transmission de données et vocale avec une vitesse maximum de données de 72kb/s, ce qui est en pratique le taux maximum.
- 5) Wifi : Grâce aux normes Wi-Fi, il est possible de créer des réseaux locaux sans fil à haut débit. Dans la pratique, le Wi-Fi permet de relier des ordinateurs portables, des machines de bureau, des assistants personnels (tablettes), des objets communicants ou même des périphériques à une liaison haut débit sur un rayon de plusieurs dizaines de mètres (généralement entre une vingtaine et une cinquantaine de mètres). Il définit une technologie de réseau local sans fil, basé sur le protocole 802.1. Le débit autorisé est impressionnant car il permet des transmissions en mode paquet (IP) jusqu'à 11 Mb/s, soit 200 fois plus rapidement qu'un modem standard. Cependant, La présence des

fréquences Wi-Fi dans les airs n'est pas inoffensive, car d'autres réseaux existent et peuvent être brouillés. De plus cette technologie utilise la bande de fréquences 2,4 GHz et sa portée est limitée à quelques dizaines de mètres, ce qui réduit de manière drastique les possibilités de se connecter avec d'autres personnes. [30]

- 6) XBEE : Le XBee est un module sans fil fabriqué par Digi qui utilise un émetteurrécepteur sans fil 2,4 GHz pour communiquer avec un autre module XBee. Ces modules sont capables de communiquer avec plus d'un module XBee en séries 2, ce qui signifie que vous pouvez créer un réseau de modules de partout, du moment qu'ils sont à portée. Il existe plusieurs catégories de modules. Le XBee standard a une puissance d'émission de 1mW avec une portée de 10 mètres à 100 mètres (série 1 et 2) et le XBee Pro dispose d'une puissance d'émission de 60 mW avec une portée pouvant aller jusqu'à 1 km. Il existe aussi différents types d'antennes du module : [31]
	- Filaire : simple, radiations omnidirectionnelles,
	- Chip : puce plate en céramique, petite, transportable (pas de risques de casser l'antenne), radiations cardioïdes (le signal est atténué dans certaines directions) ;
	- U. FL : une antenne externe n'est pas toujours nécessaire ;
	- RPSMA : plus gros que le connecteur U. FL, permet de placer son antenne à l'extérieur d'un boîtier.

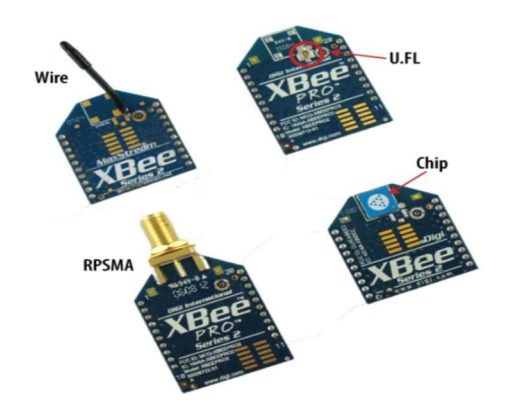

Figure Ⅱ.3: Différent type d'antennes du XBEE. [32]

Les produits XBee sont des modules de communication sans fil certifiés par la communauté industrielle ZigBee Alliance. La certification Zigbee se base sur le standard IEEE 802.15.4 qui définit les fonctionnalités et spécifications des réseaux sans fil à dimension personnelle (Wireless Personal Area Networks : WPANs).[31]

Les principales caractéristiques du XBee sont : [31]

- La fréquence de porteuse : 2.4Ghz
- $\checkmark$  Les portées variées : assez faible pour les XBee 1 et 2 (10 100m), grande pour le XBee Pro(1000m)
- $\checkmark$  Le faible débit : 250kbps
- $\checkmark$  La faible consommation : 3.3V @ 50mA (inferieure a 10 µA en mode "sleep").
- $\checkmark$  Une entrées/sorties : 6 10-bit ADC entrée pins, 8 entrées/sorties numériques.
- $\checkmark$  Une sécurité : communication fiable avec une clé de chiffrement de 128-bits
- $\checkmark$  Une simplicité d'utilisation : communication via le port série
- Un ensemble de commandes AT et API
- $\checkmark$  Une flexibilité du réseau : sa capacité à faire face à un nœud hors service ou à intégrer de nouveaux nœuds rapidement
- $\checkmark$  Un grand nombre de nœuds dans le réseau : 65000
- Une topologie de réseaux variées : maille, point à point, point à multipoint

La communication avec le module XBee s'établit par une communication série asynchrone. Le XBee permet de recevoir et d'émettre des données en même temps, on dit qu'il est full duplex, contrairement à la radio FM qui envoient les informations dans un seul sens (simplex). On dit aussi que le XBee est un transceiver qui est la contraction de TRANSmitter (émetteur) et de reCEIVER (récepteur). [31]

#### II.6 Principe de fonctionnement de la technologie Xbee

Les modules Xbee peuvent fonctionner suivant 2 modes réseau : [31]

 Le mode "PEER TO PEER" sans maître. Chaque module du réseau peut tenir le rôle de maître ou d'esclave. C'est le mode par défaut des Xbee. Chaque module est configuré comme un 'END DEVICE" en positionnant CE à "0" et en interdisant l'association par A1=1. Il faudra également mettre le même PANID (identification du réseau personnel) et le même canal RF. Le PANID est une valeur sur 2 octets comprise entre 0 et FFFF.

 Le mode "Avec COORDINATEUR". Dans ce cas un module sera le coordinateur du réseau. Il faudra l'initialiser avec CE à "1".

Les autres modules seront des "END DEVICE" configurés par CE à "0". On a ainsi constitué un PAN (Personnal Aera Network). Chaque module du PAN aura un ID qui sera le même pour tout le PAN. Ce PANID devra être unique pour éviter des communications entre les PAN. Un "END DEVICE " pourra s'associer à un coordinateur dans un PAN, sans en connaître ni le PANID ni le canal RF.La flexibilité de l'association sera configurée par la valeur du paramètre A1 pour le "END DEVICE" et par le paramètre A2 pour le "COORDINATOR". Le circuit XBEE est représenté par la figure suivante :

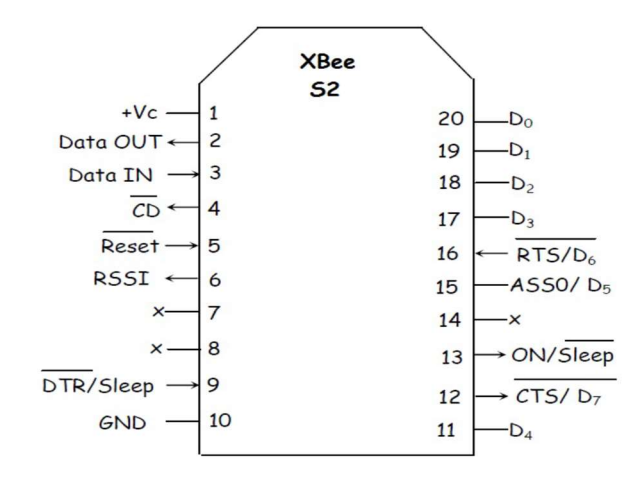

Figure Ⅱ.4: brochage XBEE. [32]

Le protocole de communication Zigbee est défini par la norme 802.15.4 de l'IEEE (Institute for Electrical and Electronics Engineers). Les modules Xbee utilisés répondent à cette norme. Ils fonctionnent dans 12 canaux de la bande 2,4 GHz. La puissance d'émission est ajustable entre 10 mW et 60 mW. Le débit peut atteindre 250 kbps, mais si on les utilise pour réaliser une liaison série sans fil, les débits standard sont compris entre 9600 bps à 38400 bps. La vitesse et la bande passante ont des effets sur les erreurs de transmission et ne sont pas possibles à obtenir dans tous les environnements. Ils peuvent avoir un grand nombre de nœuds dans le réseau, jusqu'à 65536 nœuds adressables pour un seul réseau. Le mode de fonctionnement des modules XBee peuvent être configurés pour répondre à certains besoins qui sont : [31]

1) Mode transparent : Il s'agit du mode par défaut utilisé par les modules XBee. Toute donnée reçue sur la broche RX du module XBee est automatiquement

transmise par radio et se retrouve disponible sur la broche TX des autres modules XBee.

- 2) Mode API (Application Programming Interface) : ce mode permet d'accéder à toutes les possibilités de mise en réseau des modules.
- 3) Mode « command » : ce mode permet de configurer le module, ses entrées, ses sorties, son adresse, l'adresse de destination de ses messages, etc.

Pour tout XBee, il faut impérativement définir l'adresse du réseau ATID, son adresse personnelle ATMY et si besoin, l'adresse de destination des paquets ATDL. De plus le module dispose des registres suivant :

| <b>MY</b>    | pour donner l'adresse source sur 16 bits.                                                                                                    |  |  |
|--------------|----------------------------------------------------------------------------------------------------|--|--|
| "SH" et "SL" | Pour donner respectivement les 32 bits MSB et 32 bits LSB de l'adresse<br>source sur 64 bits. Cette adresse est un n° de série unique donne en usine<br>par le constructeur et se trouve dans les registres "SH" et "SL". |  |  |
| "DH" et "DL" | qui donnent respectivement les 32 bits MSB et 32 bits LSB de l'adresse<br>du destinataire.                                                                                                    |  |  |
|              |                                                                                                    |  |  |

Tableau II.2 : Adressage du XBee. [31]

Concernant l'adressage, il y a 2 types d'adressage possible. Par adresse courte sur 16 bits et par adresse longue sur 64 bits. Dans l'adresse courte il faut mettre la valeur de l'adresse sur 16 bits, inferieure a 0xFFFE dans le registre "MY" et l'adresse sur 16 bits dans "DL" avec les 32 bits de "DH" a "0". Par défaut les modules sont programmés avec MY=00, donc en adresse courte et DH=00 et DL=00. Pour l'adresse longue il faut mettre 0xFFFF ou 0xFFFE dans MY pour désactiver l'adressage court. L'adresse longue utilisée est la valeur des 64 bits du n° de série usine contenus dans les registres SH et SL. L'adresse de destination est alors les 64 bits contenus dans DH et DL.

Pour ce qui est contrôle du flux du XBEE, il est donné comme suite : [31]

- i. Flux entrant sur Data IN par CTS : Quand le buffer émission est plein, le XBee signale en mettant CTS a "1" pour que l'on stoppe l'envoi des données sur Data IN. Dès que le buffer est libre, CTS repasse a "0", et on peut renvoyer des données sur Data IN.
- ii. Flux sortant sur Data OUT par RTS. Pour que le contrôle de flux par RTS soit actif il faut envoyer d'abord une commande AT pour l'autoriser : commande ATD6 suivie

du paramètre "1". Quand la commande est active, si "1" est appliqué a RTS, le XBee n'émet plus de données sur Data OUT. Quand on applique un "0" sur RTS, les données ressortent du XBee par Data OUT.

Le protocole 802.15.4 utilisé par le module Xbee ajoute au paquet des data transmises, une adresse de la source et une adresse du destinataire. Pour modifier ou lire les paramètres du module, on va dialoguer par des commandes "AT" à 9600 Baud. Il faut tout d'abord passer dans le mode "commande" en envoyant 3 fois le caractère "+" [31].

Les principales commandes « AT » sont :

| <b>ATID</b>    | Modifie ou lit l'adresse du Pan ID. Il faut que cette valeur soit la même<br>pour que les modules puissent communiquer entre eux. |
|----------------|----------------------------------------------------------------------------------------------------|
| <b>ATMY</b>    | Modifie ou lit les 16 bits de l'adressage source.                                                                                 |
| <b>ATDH</b>    | Modifie ou lit les 32 bits MSB de l'adressage destinataire.                                                                       |
| <b>ATDL</b>    | Modifie ou lit les 32 bits LSB de l'adressage destinataire.                                                                       |
| $ATBD$ (0 à 7) | Modifie ou lit la vitesse en Baud de la liaison RS232. Par défaut on a 3<br>soit 9600 bauds.                                      |
| <b>ATSH</b>    | Lit les 32 bits MSB du n° de série du module.                                                                                     |
| <b>ATSL</b>    | Lit les 32 bits LSB du n° de série du module.                                                                                     |
| <b>ATNI</b>    | Faire entrer une chaîne de 20 caractères maximum pour l'identification<br>du réseau.                                              |

Tableau II.3 : Commandes « AT ». [31]

Dans le mode UNICAST de fonctionnement, le module récepteur, envoi un "ACK" a celui qui a émis le paquet de data. Si l'émetteur ne reçoit pas ce "ACK ", il renvoie jusqu'à 3 fois le paquet de data. Par contre dans le mode BROADCAST il n'y a pas de "ACK" envoyé par le récepteur, ni de répétition d'envoi par l'émetteur. Tous les modules reçoivent et acceptent le paquet de data. Pour envoyer des data sans tenir compte de l'adresse destinataire sur 16 ou 64 bits, il faut positionner l'adresse destinataire : DH =0x 00 00 00 00 et DL = 0x 00 00 FF FF. Quand on programme le module, les paramètres sont entrés en hexadécimal. Les zéros non significatifs peuvent alors être omis. [31]

#### Conclusion

A l'issue de ce chapitre, le système de communication nous montre l'ensemble des procédés et d'équipements mise en place lors de la transmission de l'information depuis l'émetteur jusqu'au récepteur. Les avantages et les inconvénients des réseaux sans fils sont discutés dans ce chapitre, et les différents types de communications comme le WIFI, Bluetooth, RFID, infrarouge, y compris la transmission radiofréquence par module XBee, y sont discuté avec une présentation plus détaillée des caractéristiques et de l'adressage du module XBee. Nous allons voir plus de détail dans le chapitre qui suit le prototype réalisé et connaitre la syntaxe du module XBee, aussi le matériel utilisé et sa configuration.

Chapitre 3 Prototype

### Introduction

Dans ce chapitre, nous allons mettre en exergue le côté pratique de ce que nous avons traité dans les chapitres précédents. Antérieurement, on a prémédité les différents éléments constituants un compteur électrique intelligent qui sont principalement les circuits intégrés de mesure de l'énergie, le microcontrôleur et l'unité de communication.

Dans ce chapitre, nous allons détailler la réalisation d'un système de communication par XBee, ceci a pour but de communiquer la consommation électrique.

### III.1 Description du prototype

Le prototype que nous avons développé est représenté dans la figure suivante :

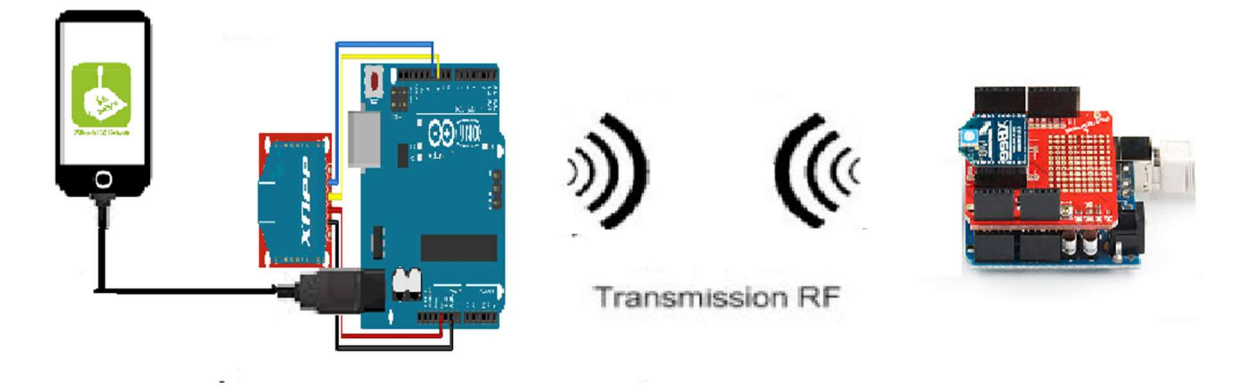

Figure III.1 : Schéma du système de communication pour un compteur évolué.

Afin de réaliser le prototype, il été important d'avoir : deux cartes Arduino, deux modules Xbee et un Smartphone. Chaque module sera présenté plus en détail par la suite.

### III.1.1 Carte Arduino Uno

La carte Arduino UNO est un microcontrôleur ATmega328 programmable permettant de faire fonctionner des composants (moteur, LED…). Elle possède des « ports » permettant par exemple de se connecter à un ordinateur ou de s'alimenter.

Elle est dotée [32] :

- $\checkmark$  De 14 entrées/sorties (dont 6 fournissent la sortie PWM)
- $6$  entrées analogiques
- $\checkmark$  Un quartz de 16 MHz
- $\checkmark$  Une connexion via USB
- $\checkmark$  Une prise jack d'alimentation
- Un en-tête ICSP
- $\checkmark$  Un reset.

La carte Arduino Uno peut être alimentée via la connexion USB ou avec une alimentation externe. La source d'alimentation est automatiquement sélectionnée. Une alimentation externe peut provenir soit d'un adaptateur AC-DC ou d'une batterie. L'adaptateur peut être connecté en branchant une prise 2.1mm dans la prise d'alimentation de la carte ou à partir d'une batterie connectée dans le pin (ou broche) GND et V-in (alimentation externe). Le processeur peut fonctionner sur une alimentation externe de 6 à 20 volts. Cependant, si la tension est inférieure à 7V, le pin 5V peut fournir moins de cinq volts et le processeur peut devenir instable. Si la tension est supérieure à 12V, le régulateur de tension peut surchauffer et endommager la carte. La plage recommandée est de 7 à 12 volts. Les pins (ou broches) d'alimentation sont les suivantes [32] :

- V-in Tension d'entrée à la carte Arduino à l'aide d'une source d'alimentation externe (par opposition à 5 volts de la connexion USB ou une autre source d'alimentation régulée). Si l'alimentation en tension est faite par l'intermédiaire de la prise d'alimentation, on pourra y accéder via cette broche.
- 5V Cette broche délivre un 5V régulé par la carte. Le processeur peut être alimenté soit à partir de la prise d'alimentation DC (7-12V), le connecteur USB (5V), ou le pin V-in de la carte (7-12). La fourniture d'une tension via les 5V ou 3,3V contourne le régulateur, et peut endommager votre processeur. A déconseiller !
- 3,3 V Une alimentation de 3,3 volts générée par le régulateur. La consommation de courant maximale est de 50 mA.
- $GND$  = masse.
- IOREF Cette broche sur la carte Arduino fournit la référence de tension avec laquelle le microcontrôleur fonctionne. Mémoire L'ATmega328 a 32 Ko (avec 0,5 KB occupées par le bootloader). Il a également 2 Ko de SRAM et 1 Ko de mémoire EEPROM(qui peut être lu et écrit avec la bibliothèque de l'EEPROM). Entrées et sorties Chacune des 14 broches numériques sur la carte Uno peut être utilisée comme

une entrée ou une sortie, en utilisant les fonctions pinMode (), digitalWrite (), et digitalRead (). Ils fonctionnent à 5 volts. Chaque broche peut fournir ou recevoir 20 mA en état de fonctionnement recommandée et a une résistance de pull-up interne (déconnecté par défaut) de 20-50k ohm. Un maximum de 40mA est la valeur qui ne doit pas être dépassée sur toutes les broches d'Entrée/Sorties pour éviter des dommages permanents au microcontrôleur.

Certaines broches ont des fonctions spécialisées [33] :

- 1. Série : 0 (RX) et 1 (TX). Permet de recevoir (RX) et transmettre (TX) TTL données série. Ces pins sont connectés aux pins correspondants de l'USB-TTL puce Serial ATmega8U2.
- 2. LED 13 Il est équipé d'un conduit par la broche numérique 13 Lorsque la broche est à la valeur HIGH, la LED est allumée, lorsque la broche est faible, il est hors tension. L'Uno dispose de 6 entrées analogiques, A0 à A5, dont chacune fournit 10 bits de résolution (ou 1024 valeurs différentes). Par défaut, la tension est de 5 volts. Il est cependant possible de changer la limite supérieure de la gamme en utilisant la broche AREF et la fonction analog Reference ().
- 3. AREF Tension de référence pour les entrées analogiques. Pin utilisé avec analogReference ().
- 4. Réinitialiser.

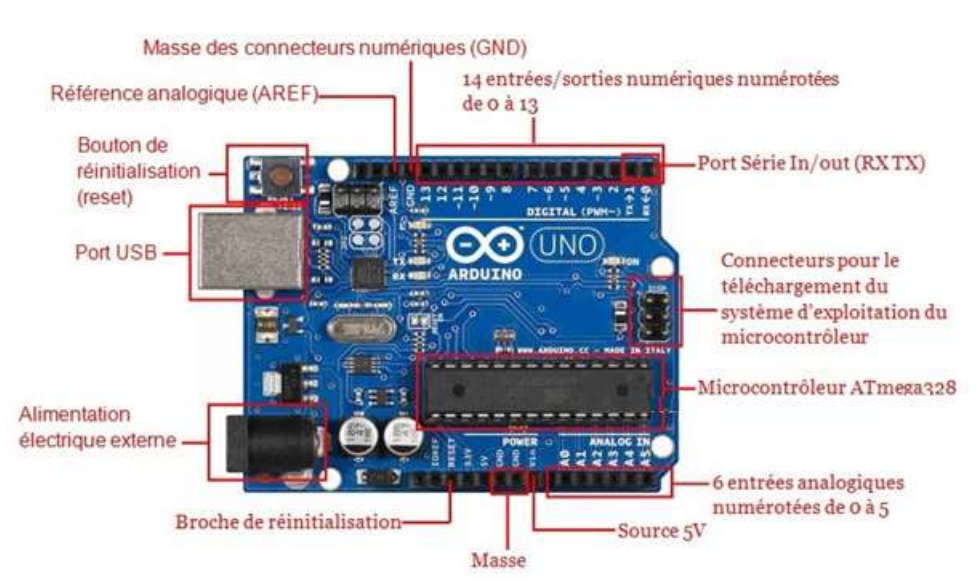

Figure III.2 : Description de la carte Arduino Uno. [33]

#### III.1.2 Interface de programmation Arduino

La façon dont le microcontrôleur gère ses entrées / sorties est fixée par un programme, contenu dans le microcontrôleur. Ce programme doit être écrit par l'utilisateur. En pratique, l'utilisateur écrit le programme en langage C, en utilisant un environnement de développement spécialisé (IDE) installé sur un ordinateur. Ce programme est ensuite compilé et téléverser dans le microcontrôleur par liaison série (USB).

Nous utiliserons l'IDE standard Arduino (arduino.exe). Il suffit de taper le code dans la fenêtre dédiée, de compiler et de téléverser le programme sur la carte arduino. La carte doit être reliée à l'ordinateur par un câble USB. Le modèle de la carte arduino (il y a plusieurs types de carte) ainsi que le port série sur lequel est branchée la carte doivent être déclarés dans le menu de l'IDE Outils/type de carte et Outils/port série [34].

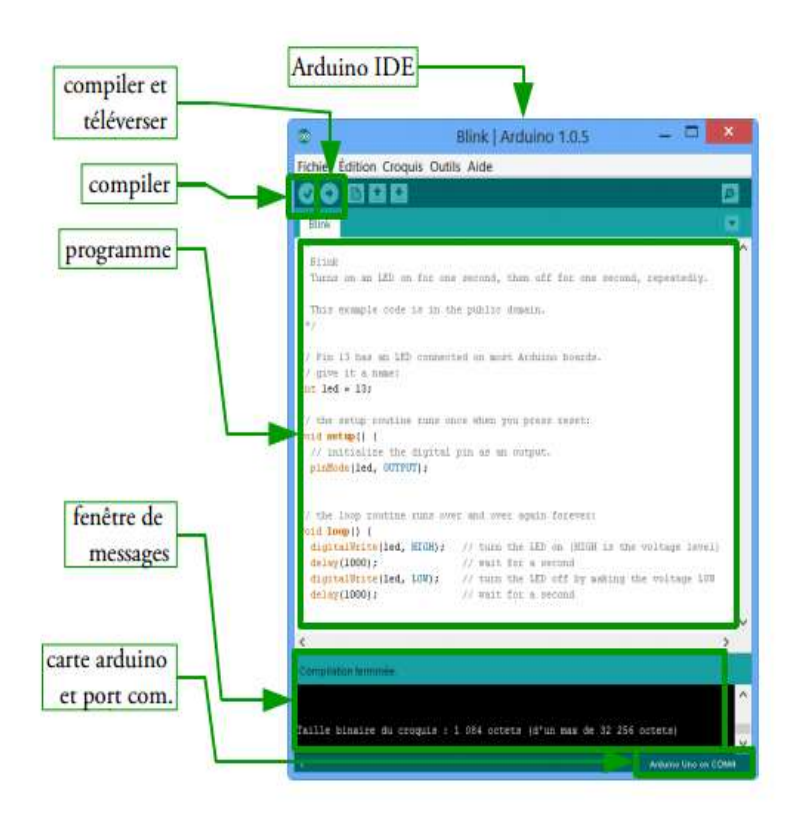

Figure III.3 : Fenêtre de l'IDE [36].

La syntaxe d'un langage de programmation est l'ensemble des règles d'écritures liées à ce langage. Ainsi, les règles qui régissent l'écriture du langage Arduino [36] sont :

.1 Code minimal : Avec l'Arduino, nous devons utiliser un code minimal lorsque l'on crée un programme. Ce code permet de diviser le programme que nous allons créer en deux grandes parties.

void setup() //fonction d'initialisation de la carte  $\left\{ \right.$ //contenu de l'initialisation ł void loop() //fonction principale, elle se répète (s'exécute) à l'infini  $\{$ //contenu de votre programme

#### Figure III.4 : Code minimal de l'IDE [36].

- .2 Fonction : Dans ce code se trouvent deux fonctions. Les fonctions sont en fait des portions de code. La fonction setup() est appelée une seule fois lorsque le programme commence. C'est pourquoi c'est dans cette fonction que l'on va écrire le code qui n'a besoin d'être exécuté une seule fois. On appelle cette fonction : "fonction d'initialisation". On y retrouvera la mise en place des différentes sorties et quelques autres réglages. C'est un peu le check-up de démarrage. Une fois que l'on a initialisé le programme il faut ensuite créer son "cœur", autrement dit le programme en lui-même. Et la fonction Loop() où l'on va écrire le contenu du programme. Il faut savoir que cette fonction est appelée en permanence, c'est-à-dire qu'elle est exécutée une fois, puis lorsque son exécution est terminée, on la ré-exécute et encore et encore. On parle de boucle infinie [37].
- .3 Instructions [38] : Les instructions importante que nous avons utilisé dans notre programmation sont :
- $\checkmark$  Les points virgules : Les points virgules terminent les instructions.
- $\checkmark$  Les accolades : Les accolades sont les "conteneurs" du code du programme. Elles sont propres aux fonctions, aux conditions et aux boucles. Les instructions du programme sont écrites à l'intérieur de ces accolades.
- $\checkmark$  Les commentaires :

//cette ligne est un commentaire sur UNE SEULE ligne

/\*\*/ cette ligne est un commentaire, sur PLUSIEURS lignes qui sera ignoré par le programme, mais pas par celui qui lit le code

- $\checkmark$  Les accents : Il est formellement interdit de mettre des accents en programmation. Sauf dans les commentaires.
- $\checkmark$  Les variables : Une variable est un nombre. Ce nombre est stocké dans un espace de la mémoire vive (RAM) du microcontrôleur.

Ainsi les types de variables les plus répandus sont :

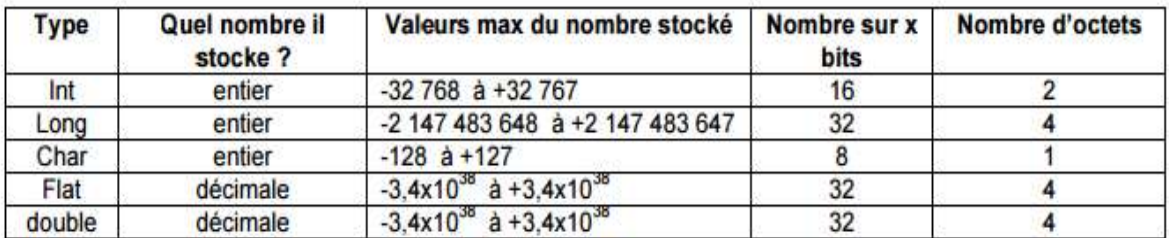

Tableau III.1 : tableau des variables [38].

Entrées/Sorties Numériques [35] : Parmi les entré/sortie que nous pouvons utiliser il y a :

pinMode(broche, mode) : Configure la broche spécifiée pour qu'elle se comporte soit en entrée, soit en sortie.

Broche : le numéro de la broche de la carte Arduino dont le mode de fonctionnement (entrée ou sortie) doit être défini.

Mode : soit INPUT (entrée en anglais) ou OUTPUT (sortie en anglais) digitalWrite(broche, valeur) :Met un niveau logique HIGH (HAUT en anglais) ou LOW (BAS en anglais) sur une broche numérique.

Broche : Le numéro de la broche de la carte Arduino

Valeur : HIGH ou LOW (ou bien 1 ou 0)

digitalRead :(broche) Lit l"état (= le niveau logique) d'une broche précise en entrée numérique, et renvoie la valeur HIGH (HAUT en anglais) ou LOW (BAS en anglais).

AnalogWrite (broche, valeur) : Génère une impulsion de largeur / période voulue sur une broche de la carte Arduino

Broche : la broche utilisée pour "écrire" l'impulsion.

Valeur : la largeur du "duty cycle" (proportion de l'onde carrée qui est au niveau HAUT) : entre 0 (0% HAUT donc toujours au niveau BAS) et 255 (100% HAUT donc toujours au niveau HAUT).

#### III.1.3 Système de communication

Le système de communication que nous avons utilisé dans notre projet est une transmission de données qui se fera par un système de communication sans fil par une liaison série asynchrone connectant le microcontrôleur au module Xbee dont une liaison est caractérisée par une connexion OTG avec un Smartphone qui a le rôle d'un émetteur et l'autre alimenté par une batterie considérée comme récepteur qui renvoie les données nécessaires. On peut schématiser le processus de communication comme suit :

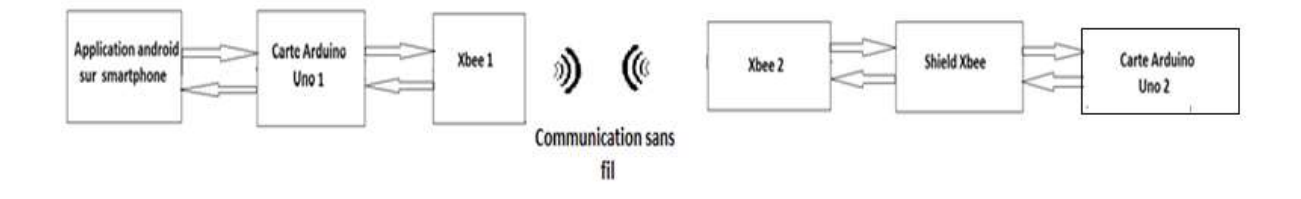

Figure III.5 : Schéma de communication du prototype.

Le logiciel que nous avons utilisé pour créer l'application Android est le logiciel Android Studio :

 $\checkmark$  Le système d'exploitation Android : Android est un système d'exploitation basé sur le noyau Linux. Le projet pour le développement du système Android est appelé Android Open Source Project (AOSP) et est géré principalement par Google [39]. Il s'agit d'un ensemble de logiciels qui sert d'interface entre le matériel et les logiciels applicatifs. De plus, c'est un système d'exploitation open source qui veut dire disponibilité du code, autrement dit Il a une importante communauté d'utilisateurs. Il est basé sur le système d'exploitation Linux. C'est un environnement de développement gratuit.

Ainsi, les principaux composants de ce système sont [39] :

- 1. Le noyau Linux : Android repose sur un noyau Linux (version 2.6) qui gère les services du système, comme la sécurité, la gestion de la mémoire et des processus, la pile réseau et les pilotes. Il agit également comme une couche d'abstraction entre le matériel et la pile logicielle.
- 2. Les bibliothèques en interne : Android inclut un ensemble de bibliothèques C et C++ utilisées par de nombreux composants de la plateforme Android.
- 3. Moteur d'exécution Android : Chaque application Android s'exécute dans son propre processus, avec sa propre instance de machine virtuelle Dalvik.
- 4. Le framework : Android offre aux développeurs la possibilité de créer des applications extrêmement riches et innovantes.
- 5. Applications : Android est fourni avec un ensemble d'applications natives permettant d'accéder à des fonctionnalités comme les courriels, le téléphone, le calendrier, les photos… Ces applications sont développées à l'aide du langage de programmation Java.

#### $\checkmark$  Outils de développement Android :

Les différents outils de développement Android sont [40] :

- 1. Le SDK Android : Le Kit de développement logiciel Android (Android SDK) qui contient les outils nécessaires pour créer, compiler et déployer les applications Android. La plupart de ces outils sont en ligne de commande.
- 2. Le débogueur « ADB » : Le SDK Android contient un débogueur appelé « Android debug bridge » ou aussi « adb », qui permet de connecter un appareil Android virtuel ou réel, dans le but de gérer le périphérique ou de déboguer votre application.
- 3. Les IDE « Android Developer Tools » et « Android Studio » Google propose deux environnements de développement intégrés (IDE) pour développer de nouvelles applications. Google propose également cet IDE appelé pour la création d'applications Android quel que soit le terminal sous-jacent (smartphone, tablette, montre, TV…) et qui est basé sur l'IDE IntelliJ.
- 4. La machine virtuelle Dalvik Dalvik est une machine virtuelle incorporée dans le système d'exploitation Android. Destinée à permettre l'exécution simultanée de plusieurs applications sur un appareil de faible capacité (peu d'espace mémoire et peu de puissance de calcul).
- 5. Le runtime Android (ART) Les dernières versions d'Android introduisent une nouvelle machine, le runtime Android. Le moteur qui permet l'exécution des applications pour Android.

#### $\checkmark$  Structure de l'application Android :

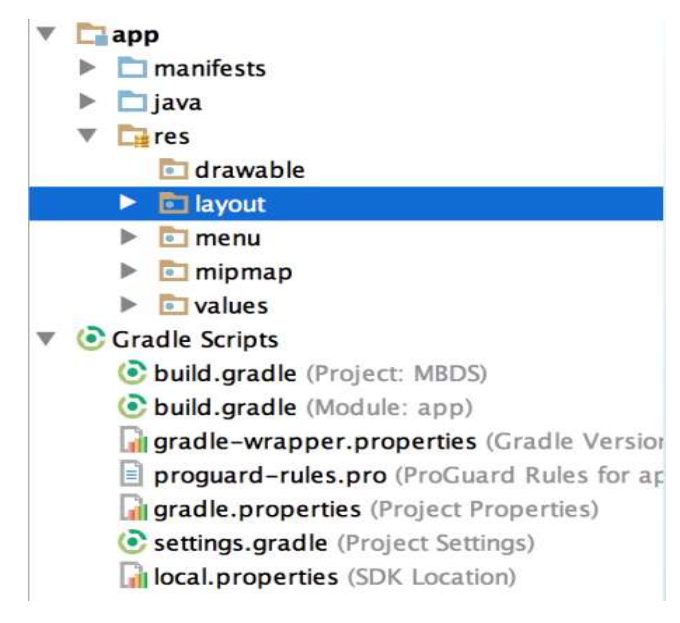

Figure III.6 : Structure de l'application Android [41].

- App : Racine de l'arborescence d'une projet Android ; nom du module principal.
- Manifests : Contient le manifest (fichier de configuration d'une application).
- Java : Dossier contenant les sources de l'application (code java).
- Res : Contient les ressources statiques de l'application.
- Drawable : contient les images.
- Layout : les interfaces graphiques.
- Menu : les menus de l'application.
- Mipmap : Icones de l'application.
- Values : variables statiques.
- Colors : code de couleurs.
- Dimens: Dimensions (marges, …).
- Strings : textes statistiques.

Il existe 3 fichiers majeurs dans une application Android [41] :

- MainActivity.java : C'est là que passe le code Java. Il contrôle la façon dont l'application fonctionnera.
- Activity main.xml : Cela contient la mise en page de l'application, c'est-à-dire les composants ou les boutons similaires aux widgets, TextViews, etc.
- $\triangleright$  AndroidManifest.xml C'est là que vous définissez quand l'application doit démarrer, les autorisations dont elle a besoin et le matériel dont elle a besoin. Il existe également une foule d'autres fichiers, mais ils sont tous liés avec l'aide de ces trois.

Une activité peut être décrite comme un écran où l'utilisateur interagit avec le téléphone. Les activités contiennent des widgets comme des boutons, des champs de texte, des images, etc., qui aident à transférer des informations.

Cycle de vie d'une activité :

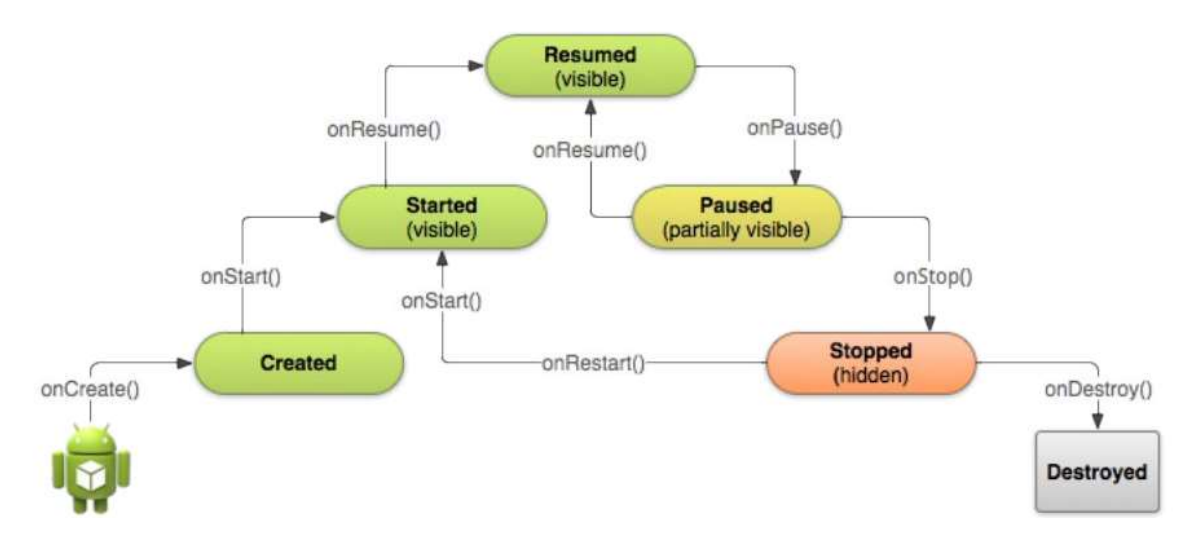

Figure III.7 : Cycle de vie d'une activité [42].

Le cycle de vie d'une activité commence avec son instanciation et se termine par sa destruction. Entre les deux il existe de nombreux états intermédiaires. Lorsque l'activité change d'état la méthode d'évènement du cycle de vie appropriée est appelée pour avertir l'activité de la modification imminente de son état et lui permettre d'exécuter éventuellement du code pour s'adapter à ces changements.

Le cycle de vie d'une activité est représenté par un ensemble de méthodes que le système d'exploitation appelle tout au long du cycle de vie de cette activité pour la tenir au courant de son état à venir. Ces méthodes permettent au développeur d'implémenter les fonctionnalités

nécessaires pour satisfaire aux exigences de gestion de l'état et des ressources de son application [42].

#### $\checkmark$  États durables d'une activité :

Resumed : L'activité est au premier plan et l'utilisateur peut interagir avec elle On dit aussi qu'elle est en train d'être exécutée.

Paused : L'activité est parallèlement recouverte par une autre activité qui se trouve au premier plan L'activité en pause ne peut pas recevoir d'acon de l'utilisateur

 Stopped : L'activité est totalement cachée et ne peut plus exécutée de code Toutes ses informations sont conservées

#### $\checkmark$  États transitoires d'une activité :

Created : L'activité vient d'être créée.

Started : L'activité vient de devenir visible.

#### $\checkmark$  Déroulement de fonctionnement de l'application :

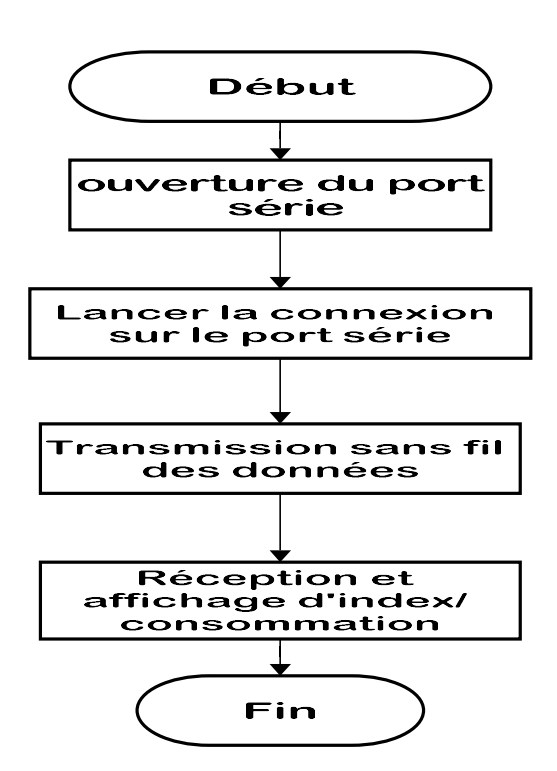

Figure III.8 : Algorithme de l'application.

Pour commencer il faut un téléphone Android qui prend en charge le mode USB Host (c.-à-d. Support OTG) . Quand on relie arduino et le module Xbee au port série via un cable OTG et après ouverture du port série les données sont transmisent sur le port série puis vers le port

destiné a la transmission sans fil pour l' Xbee. Enfin les données recues sont affichées sur le moniteur de l'application .

 $\checkmark$  Code emetteur et recepteur de l'arduino : Pour pouvoir communiquer entre les XBEEs on a besoin d'un code pour l'émetteur pour la connexion série smartphone et un autre code de connexion au port serie du coté récepteur (deuxième Arduino) :

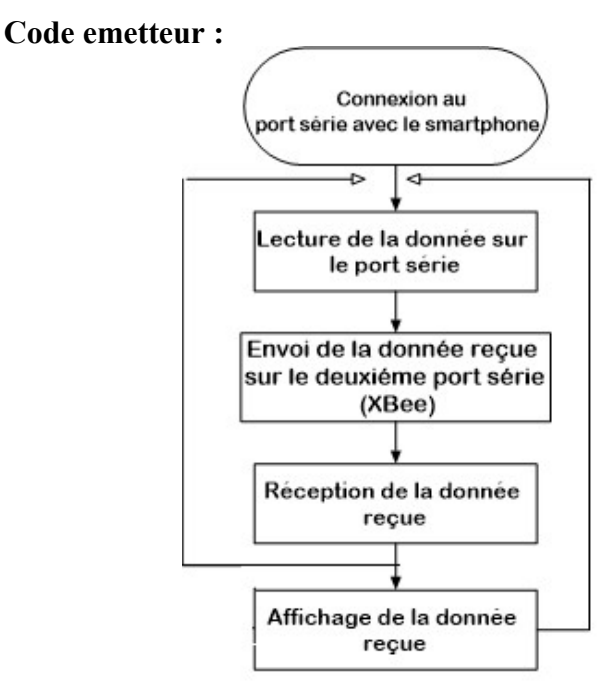

Figure III.9 : Algorithme du code émetteur.

Code récepteur :

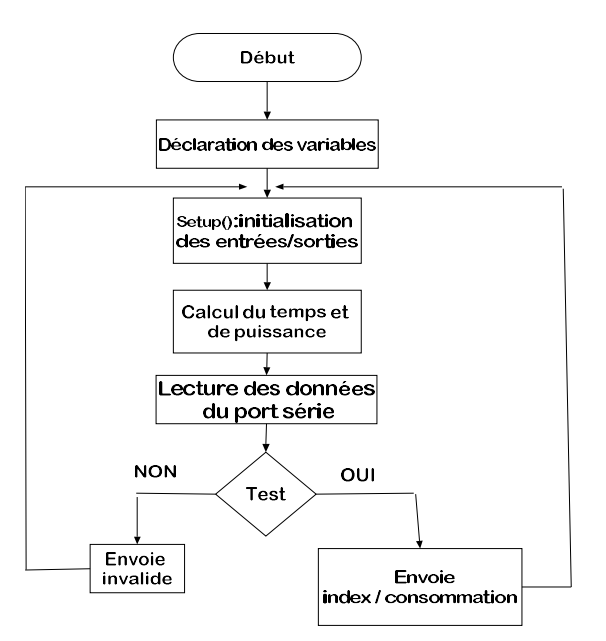

Figure III.10 : Algorithme du code récepteur.

Configuration des Xbee : Afin que les XBEE fonctionne correctement il est necessaire de les configuré. Ainsi, pour chaque module XBee il faut suivre les etapes suivantes :

- $\checkmark$  Placer le module dans l'adaptateur XBee USB.
- $\checkmark$  Trouver la référence du module branché. (figure III.11a)
- $\checkmark$  Configurer le module. (figure III.11b)
- $\checkmark$  Enregistrer les modifications dans le module XBee. (figure III.11b)

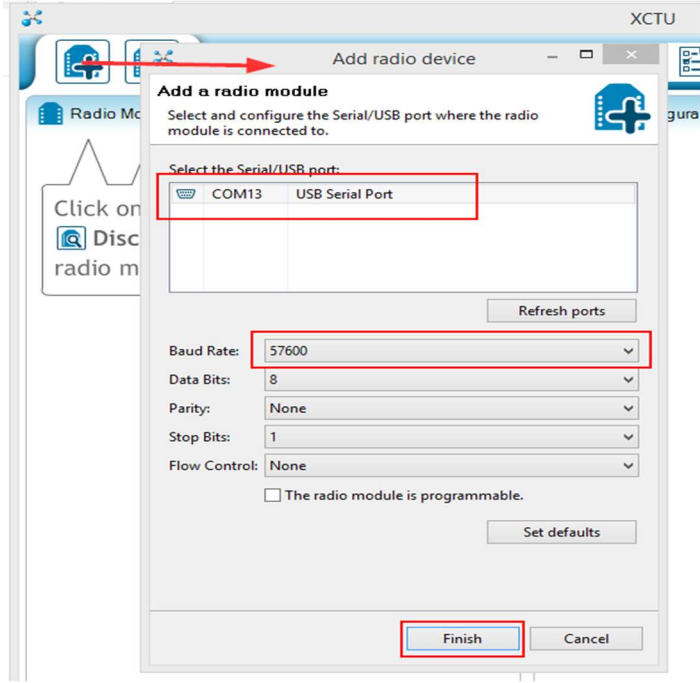

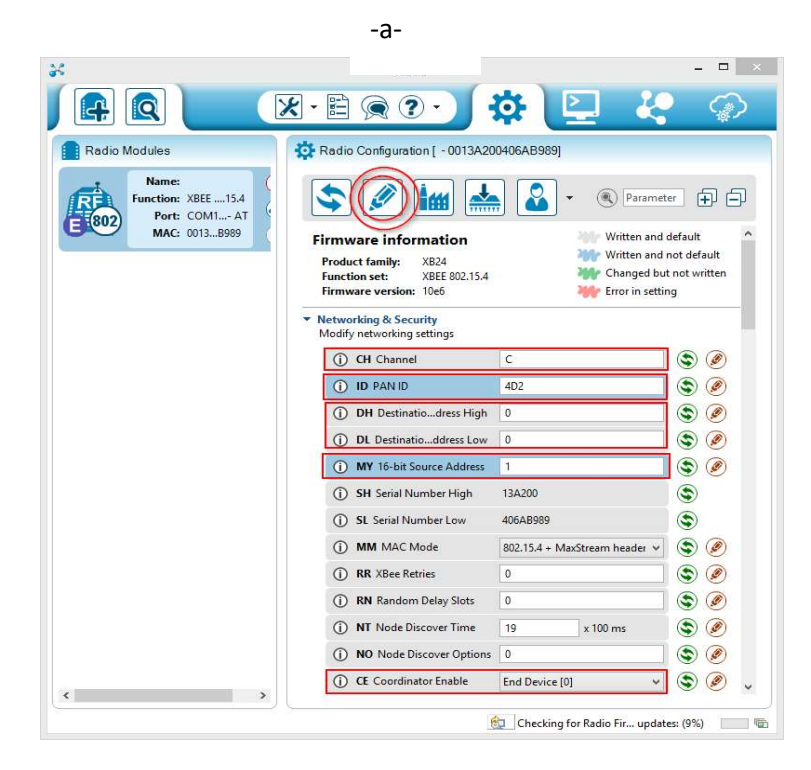

-b-

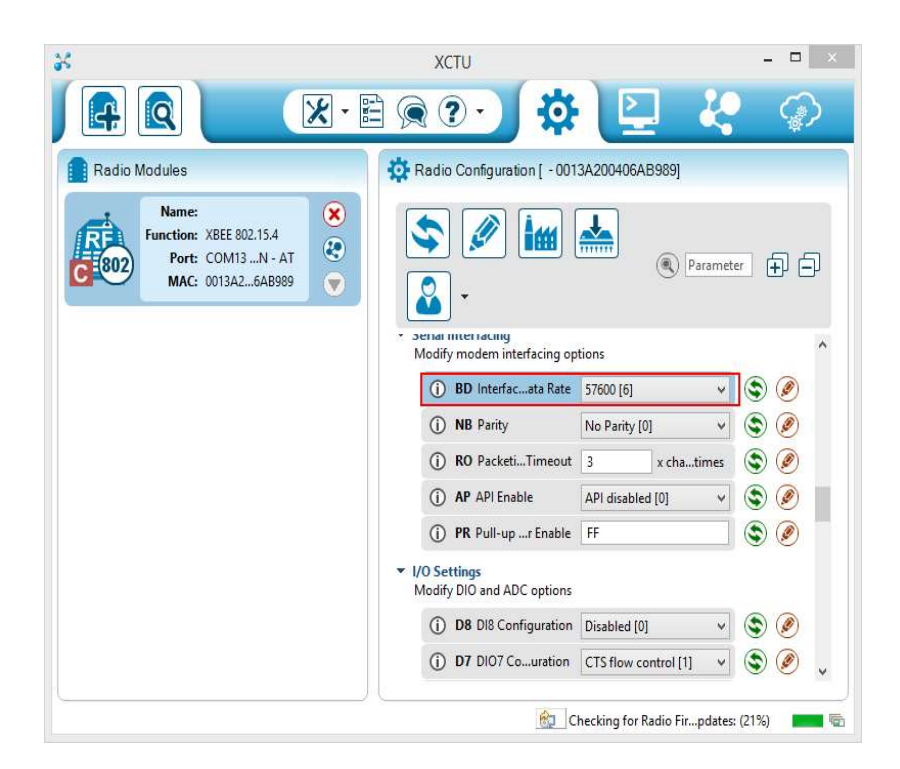

Figure III.11 : Etapes de configuration des XBee.

Après programmation des différents modules Xbee, ces derniers peuvent communiquer entre eux. Le tableau suivant présente l'adressage de deux module Xbee l'un est configuré en routeur et l'autre comme coordinateur.

|             | <b>Module 1</b> | <b>Module 2</b> |
|-------------|-----------------|-----------------|
| <b>ATID</b> | 1234            | 1234            |
| <b>ATMY</b> | 3844            | 0               |
| <b>ATDH</b> | 13A200          | 13A200          |
| <b>ATDL</b> | 40C8E517        | 40B295DB        |
| <b>ATSD</b> | 3               | 3               |
| <b>ATSH</b> | 13A200          | 13A200          |
| <b>ATSL</b> | -C-<br>40B29    | 40C8E517        |
| <b>ATNI</b> | routeur         | coordinateur    |

Tableau III.2 : Configuration des Xbee.

### III.2 Résultat des tests

Nous allons dans cette partie montré le fonctionnement de notre prototype. Pour cela nous avons utilisé le matériel suivant : Une alimentation 9v, 2 cartes arduino Uno, 2 modules Xbee, un Shield xbee, un cable Otg et un cable USB série.

Le premier Arduino alimenté en 9v est relié au Xbee via un shield. Les lignes de transmission du deuxieme Xbee sont connectés aux broches 10 et 11 de l'arduino, ce dernier est connecté au smartphone via une connexion par cable Otg. Le processus de communication sera comme suit :

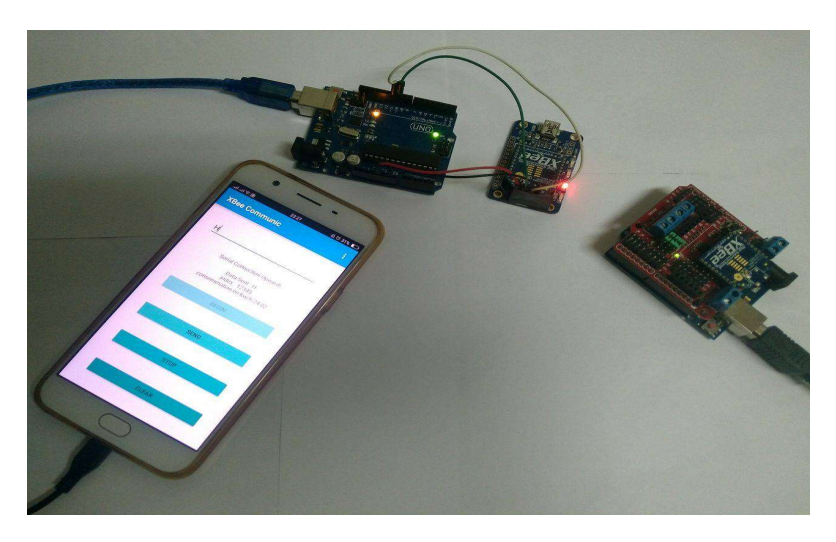

#### Figure III.12 Prototype

Pour faire communiquer les deux Xbee on clique sur le bouton Begin de l'application qui permet d'activer et d'ouvrir le port série comme le montre la figure (III .13a). Pour afficher la consommation en temps réel ainsi que l'index qui spécifiera chaque compteur des autres on doit envoyer le caractére H et il s'affichera comme le montre la figure (III .13b). Par contre si on envoie un autre caractére le processus nous transmettera une information comme quoi le mots de passe est invalide, ce message s'affichera comme le montre la figure (III .13c). Pour sauvegarder les données dont la consommation avec l'heure et la date on clique sur le bouton save qui permet d'enregistrer ces données dans la mémoire interne du télephone dans un fichier.txt comme le montre la figure (III.13d).

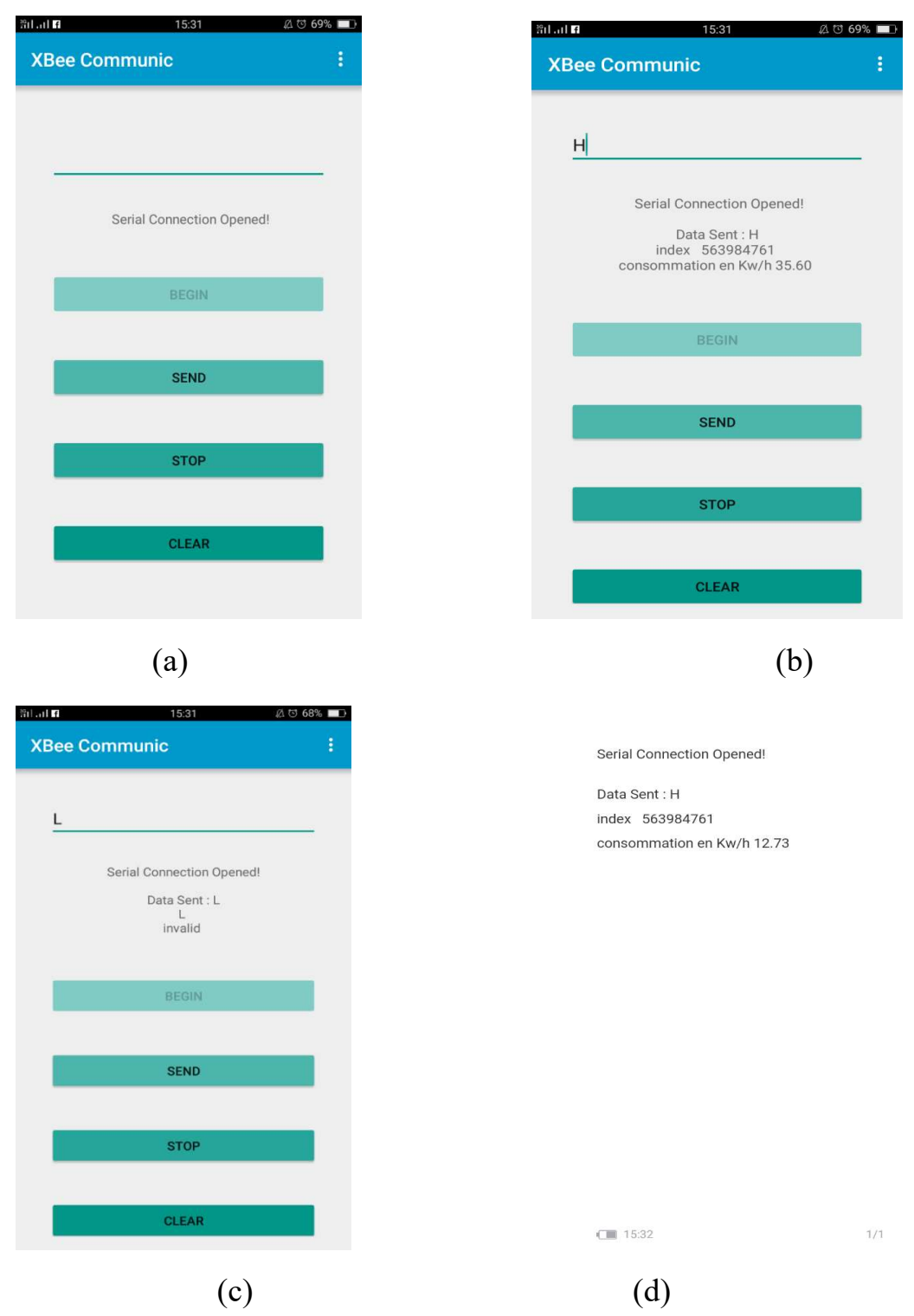

Figure III.13: Etapes de simulation.

#### III.3 Réseau de maillage souhaité

Le réseau de maillage est nécessaire quand on a plusieurs modules Xbee qui communiquent entre eux. Lorsqu'ils sont éloignés ces modules ne doivent pas forcément pouvoir communiquer directement entre elles pour transmettre de l'information les unes aux autres, elles peuvent utiliser des modules intermédiaires en prennat le chemin le plus court.

Dans chaque maillage on a un module principal qui est le coordinateur. Ce dernier pour tache de controler le réseau. Il détermine les adresses locales ultimes que reçoit chaque module dans le réseau. Les modules ont 2 adresses, une locale sur le maillage dont lequel le module fait partie, et une autre adresse unique pour le module quelque soit le maillage dans lequel il se trouve.

Un autre type de module est un routeur . Les modules routeur peuvent agir comme intermédiaires et les modules qui ne peuvent pas communiquer directement doivent passer par un ou plusieurs routeurs.

Enfin, il peut y avoir des périphériques de fin . Ces périphériques d'extrémité peuvent être alimentés par batterie. Ils peuvent communiquer à des routeurs ou des coordinateurs, mais ne peuvent pas communiquer entre eux directement. Cette fonctionnalité limitée signifie qu'ils peuvent être moins coûteux ou peuvent fonctionner sur la batterie pendant de très longues périodes parce qu'ils peuvent se mettre en veille entre les transmissions.

Un concept plus important est celui de l'ID PAN (Personal Area Network). Tous les XBees doivent avoir un PAN ID, et toutes les radios qui vont communiquer entre elles doivent avoir le même PAN ID. L'identifiant PAN est déterminé par le coordonnateur et peut être défini manuellement ou créé automatiquement par le coordonnateur. Enfin, vous avez plusieurs réseaux indépendants XBee dans le même emplacement physique, chacun avec son PAN ID. Ces réseaux ne pourront pas communiquer entre eux, seules les radios avec le même PAN ID peuvent communiquer entre eux.

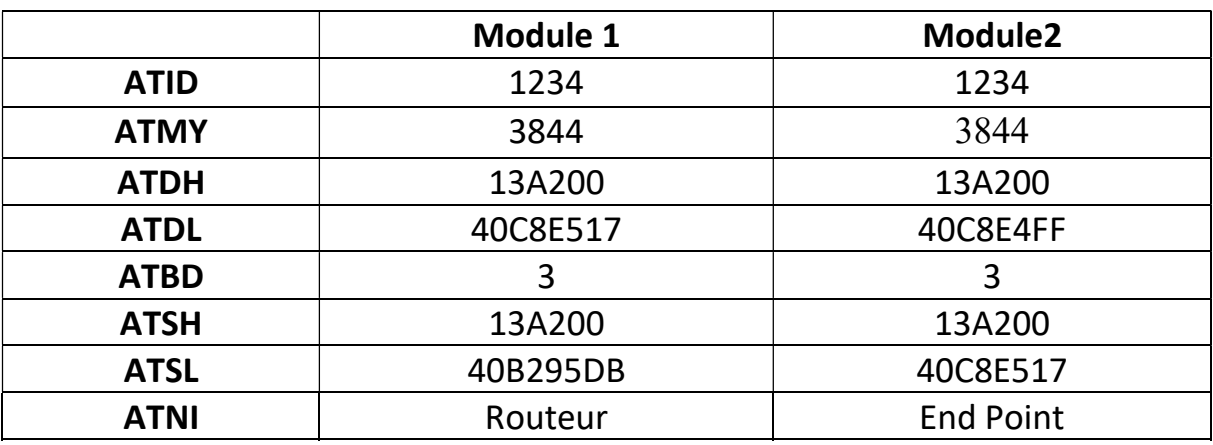

Le tableau suivant montre une configuration de l'interface réseau :

Tableau III.3: Configuration de l'interface réseau.

### Conclusion

Dans ce chapitre, nous avons détaillé les différents processus de notre prototype dont les différents types de démarches de communication entre les différents Xbee à travers une application android . Les résultats des tests ont montré la faisabilité de la communication .

Ce qui nous confirme que la communication est fiable, cependant le calcul de l'énergie en temps réel obtenue par l'Arduino donne une variation de consommation pour chaque instant, et cette consommation augmente au fur et à mesure du temps.

### Conclusion générale

La modernisation du comptage consiste à remplacer le compteur classique (électromécanique ou numérique de première génération) par un compteur dit "intelligent" ou smart-meter qui permet de communiquer directement avec les systèmes d'information des gestionnaires de réseau de distribution d'électricité, rendant inutiles les relevés, sur site, de compteurs.

 Un compteur intelligent c'est un compteur communicant, capable de recevoir et d'envoyer des données sans intervention humaine pour la mesure et la gestion des flux. Il permet de suivre à distance en temps réel la consommation d'électricité d'un foyer ou d'une entreprise. D'autre part, il donne la possibilité au distributeur de commander à distance des fonctions comme l'ouverture, la fermeture et la modification de puissance.

 Ce type de compteur est très récent voir dans certains pays en cours de recherche. Ainsi, ce mémoire à porter tout d'abord sur la modélisation d'un prototype de compteur communiquant via des XBee afin de les faire évolués dans le futur et les introduire au réseau électrique Algérien. Ensuite, nous avons détaillé et discuter ses avantages pour les gestionnaires de réseau électrique, les consommateurs et les fournisseurs. Sa structure matérielle a été schématisé en décrivant chaque composant en détail, tel que le microcontrôleur, horloge en temps réel, les protocoles et les systèmes de communication.

 Ce mémoire à ensuite présenter un prototype concret de communication sans fil basé sur la technologie Xbee, entre un circuit électronique de type Arduino et un téléphone portable dont nous avons développé une application sous Android.

Pour terminer, nous avons présenté un scénario simple de fonctionnement, En utilisant deux Arduino, deux XBEE et une application pour téléphone afin de collecter les données à distance et en temps réel de l'Arduino au téléphone.

### Références bibliographiques

[1] A. AGGARWAL, S. KUNTA et P. VERMA « A Proposed Communications Infrastructure for the Smart Grid », PowerPoint présentation, Innovative Smart Grid Technologies Conference (ISGT), January 20, 2010.

[2] B. BAGHDAD « La communication sans fil dans un réseau électrique intelligent (smart grid) - méthodologie de développement », Mémoire présenté comme exigence partielle de la maîtrise en informatique, Avril 2013, Université du Québec, Montréal, Canada.

[3] F. KLOPFERT « L'apport des compteurs intelligents à une consommation plus durable de l'électricité », Mémoire de Fin d'Etudes En vue de l'obtention du grade académique de Master en Sciences et Gestion de l'Environnement à Université Libre de Bruxelles, Institut de Gestion de L'environnement et Aménagement du Territoire, Faculté des Sciences, 2008.

[4] N. H. NGUYEN « Développement de méthodes intelligentes pour la gestion énergétique des bâtiments, utilisant des capteurs sans fils » , doctorat à l'université de Grenoble, 2011 .

[5] E. LAFAYE, S. VANDENBROUCKE AND B. MARESCA « les compteurs intelligents : vecteurs de changements comportementaux ? : instruments de la maîtrise de la demande d'énergie » Cahier de recherche, N° 304, credoc, 2013.

[6] N. HAKWIK « Interview de Natacha Hakwik (EQINOV DSM) » 2016 website : http://www.smartgrids-cre.fr/index.php

[7] Website : http://www.st.com/en/applications/energy-generation-anddistribution/energy-meter.html

[8] F. LABRIQUE, G. SEGUIER, R. BAUSIERE « les convertisseurs de l'électronique de puissance. Volume 3, La conversion continu-continu » Tec & Doc Lavoisier, 1999.

 [9] F. KLOPFERT, G. WALLENBORN « Les compteurs intelligents sont-ils conçus pour économiser de l'énergie ? », Débat sur les économies d'énergie, Université Libre de Bruxelles, N° 106 -107,janvier 2011

[10] D. MEURISSE « Une horloge temps reel pour arduino (et raspberry) », Tutoriel Arduino, Janvier 2013

[11] cours « Comprendre l'ordinateur : organisation, exploitation et programmation », téléuniversité, université Québec

[12] S. SMAIL « Commande de l'éclairage public et mesure de la température à base de pic18f4550 », Master à l'université Mohamed Khider Biskra- Algérie- Département de Génie Electrique - 2013.

[13] M. BOUZIANE « Etude et application de microcontrôleur 16f84 », Diplôme DEUA, Université de Mascara, Algérie, 2007.

[ 14]http://wasionmeter.fr/1-3-8-user-interface-unit/174140

[15]http://electricite.quotatis.fr/conseils/les-disjoncteurs-et-fusibles/

[16] Commission nationale de l'informatique et des libertés (CNIL) « PACK DE CONFORMITÉ : LES COMPTEURS COMMUNICANTS », Édition mai 2014. Website : https://www.cnil.fr/sites/default/files/typo/document/Pack\_de\_Conformite\_COMPTEURS\_C OMMUNICANTS.pdf

[17] S.K. MUNDIBI « Codage et transmission des données dans un réseau», Université de Lubumbashi RDC - En vue de l'obtention du grade de gradué en sciences option mathématiques- informatique 2008.

[18] « cours communication de l'information et transmission des données », lycée ferry Versailles

[19]B.NEDJIMI , L.THOBOIS,M.TUDURY « Essentiel au préparation des certificats », Ecole supérieure d'informatique Paris, Microsoft Windows 2000 : notions fondamentales . Website: www.supinfo.com

[20] ir. Willy PIRARD « Principe de fonctionnement des réseaux de téléphonie mobile gsm », fonctionnement des réseaux gsm1, institut scientifique du réseau public

[21] M. ALCIME, M. G H A R T O U C H E N T, N. RACHAD «la technologie nfc»,rapport d'étude, Université paris est marne la vallée ,master 2 ,systèmes d'informatique et applications Web, année 2012- 2013

[22]Website : https://fr.wiktionary.org/wiki/radiofr%C3%A9quence

[23] G. M. Cochard, E . Berera, M. Besson, T. Jeandel « Technologies des réseaux de communication », Université Virtuelle de Tunis,2007

 [24] O. CHEIKHROUHOU « Cours sur Le protocole Ethernet », Université Taif département informatique

[25] M. SOLTERO, J. ZHANG, C. COCKRIL« RS-422 and RS-485 Standards Overview and System Configurations», Application Report, June 2002–Revised May 2010.

[26] M. Coulon « SYSTEMES DE TELECOMMUNICATIONS »

[27] S. GHILANI « Un simulateur graphique de protocole de liaisons de donnée dédié à l'apprentissage et l'enseignement », UNIVERSITE KASDI MERBAH OUARGLA, faculté des Sciences et de La Technologie et Sciences de La Matière, département Mathématique Et Informatique.

[28] Cours formation réseaux informatique

[29] S.E.HACHAICHI « Les réseaux sans fils »

[30] D. SERET, A. MEHAOUA, N. DORTA « réseaux et télécommunications », Support de cours, LICENCE L3, Année scolaire 2005-2006

[31] http://jeromeabel.net/ressources/xbee-arduino

[32] B. COTTENCEAU « Carte ARDUINO UNO Microcontrôleur ATMega328 » école d'ingénieur de l'université d'Angers.

[33] C. FREOU et A. Grimault « Découverte des cartes Arduino » web site : http://www.techmania.fr/

[34] P. PUJADES « Utilisation d'ArduBlock : Programmation Arduino », Mars 2015

[35] F. Bouquet, J. BOBROFF « MICROCONTROLEUR ARDUINO », Projets de physique statistique, Magistère de physique fondamentale, Université Paris Sud

[36] « cours Arduino/C », website : http://www.didel.com/diduino/Cours01.pdf

 [37] S. LANDRAULT, H. WEISSLINGER « Arduino : Premiers pas en informatique embarquée », Le blog d'Eskimon , Édition du 01 juin 2014

[38] Centre de Ressources Art Sensitif « Initiation à la mise en œuvre matérielle et logicielle de l'Arduino », Atelier Arduino, novembre 2006

 [39] H. DAHECH «STM32F4+Android application », Faculté des sciences TUNIS 20/01/2016

[40] F.ESPIAU « Cours créer des applications Android », website : www.openclassrooms.com

[41] A. EDOUARD « Cours introduction au développent d'application Android », université Nice

 [42] L. SFAXI « Cycle de composants principaux, comportements ….» Formation mobile de 27aout au 1 septembre 2015. Website : www.liliasfaxi.wix.com/liliasfaxi Slide

### Annexes

#### Annexe (1) DataSheet XBee

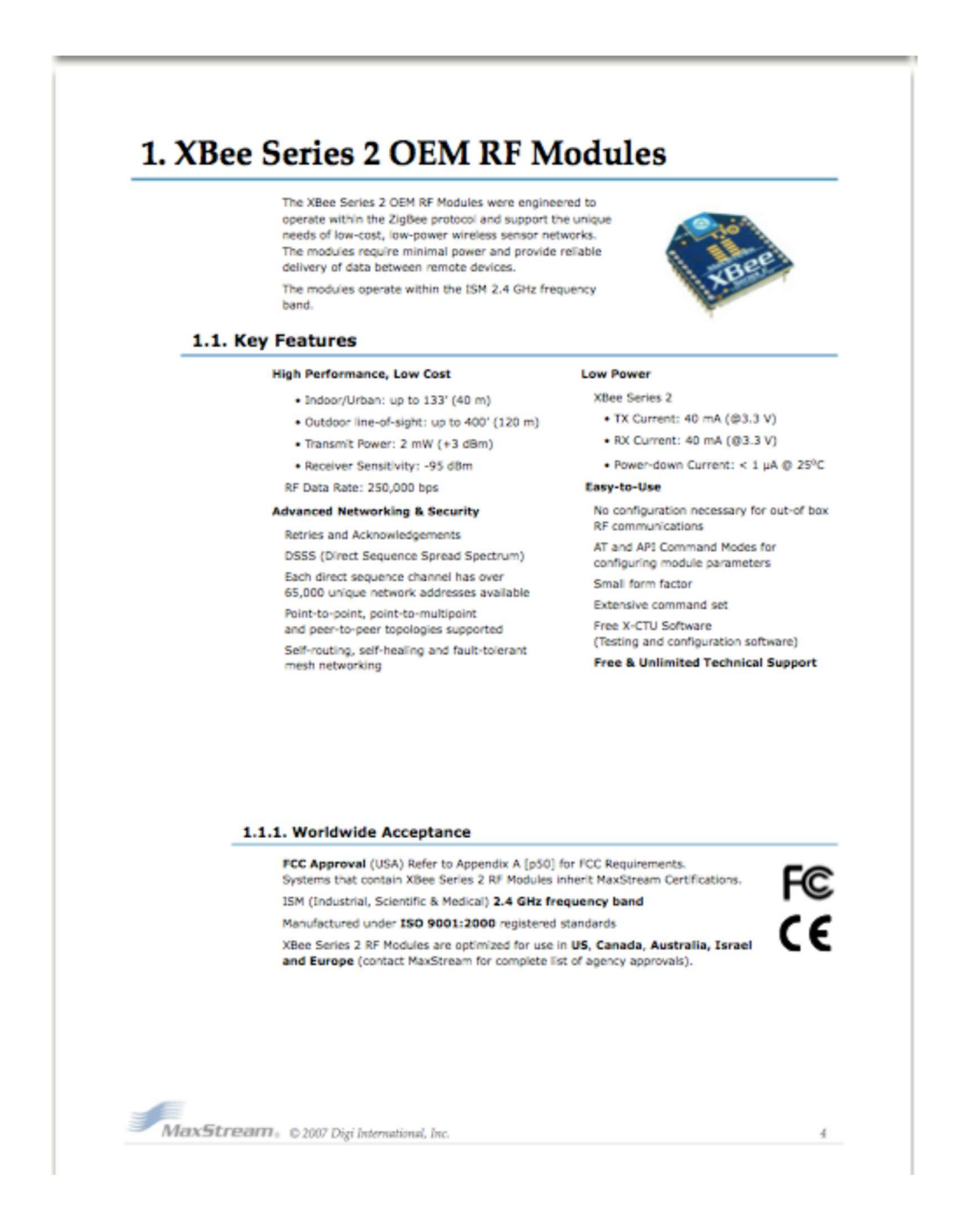

(top sides shown - shields on bottom)

 $1.07$ 

#### 1.5. Pin Signals

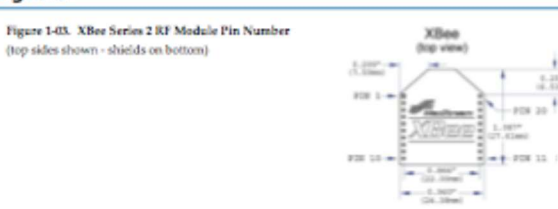

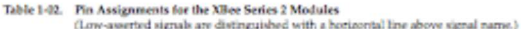

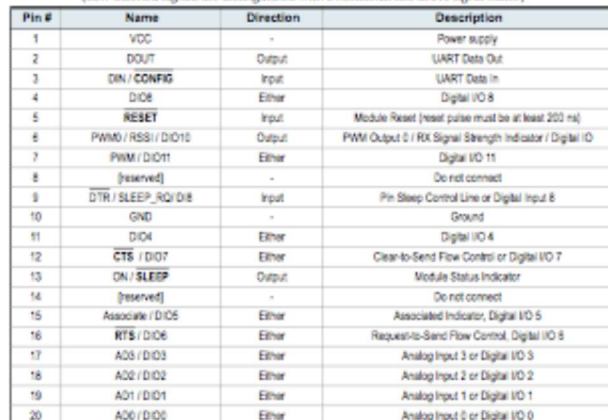

**Design Notes:**<br>
• Minimum connections: VCC, GND, DOUT & DIN<br>
• Minimum connections: to support firmware upgrades: VCC, GND, DIN, DOUT, RTS & DTR<br>
• Signal Direction is specified with respect to the module<br>
• Medule includ

MaxStream, 02007 Digi International, Inc.

 $\bar{7}$ 

#### Résumé

Les progrès technologiques dans l'informatique et les télécommunications permettent d'intégrer de l'intelligence dans les compteurs de consommation électrique que tous les ménages ont dans leur habitation. Ces nouveaux compteurs, dits intelligents, ont été identifiés comme un des moyens de faire baisser la consommation électrique de la population, tout en améliorant la gestion des réseaux électriques.

L'objectif de ce mémoire est de développer et réaliser un système de communication impliquant des réseaux sans fil. Ce projet a pour ambition de s'intégrer dans le monde d'interfaçage afin d'arriver à réaliser un système de communication de type XBee pour transmettre les informations en temps réel d'un compteur intelligent vers un Smartphone grâce à une application Androïd qui permet d'afficher et stocker les données transmises par le module xbee.

Mots clés : Compteur intelligent, XBEE, Arduino, Android

#### **Abstract**

The technological progress in the computing and the telecommunications allows to integrate the intelligence into the meters of electric consumption that all the households have in their house. These new meters, said intelligent, were identified as one of the means to lower the electric consumption of the population, while improving the management of electrical networks.

The objective of this dissertation is to develop and realize a communication system implying wireless networks. this project has for ambition to integrate into the world of interfacing to manage to realize a system of communication of type XBee to pass to transmit the real-time information from an intelligent meter to a Smartphone by an Android application which allows to post the xbee transmitted data.

#### Key Words: Smart meter, XBEE, Arduino, Android

ملخص سمح التقدم التكنولوجي في الحوسبة والاتصالات السلكية واللاسلكية بإدماج الذكاء في عدادات استهلاك الكهرباء التي تمتلكها جميع الاسر في منازلهم. هذه العدادات المسمات بالذكية اعتبرت احدى الطرق لخفض استهلاك الكهرباء للسكان, مع تحسين ادارة هذه الشبكات الكهربائية.

الهدف من هذه المذكرة هو تطوير وانشاء مشروع نظام للاتصالات تشمل الشبكات اللاسلكية. يهدف هذا المشروع الى الولوج الى عالم الإتصالات من اجل انشاء نظام اتصال من نوع XBee لإرسال المعلومات فى الوقت الأني من عداد الذكي عبرهاتف ذكى بفضل تطبيق اندرويد مما يتيح عرض البيانات المرسلة من طرف الـ xbee.